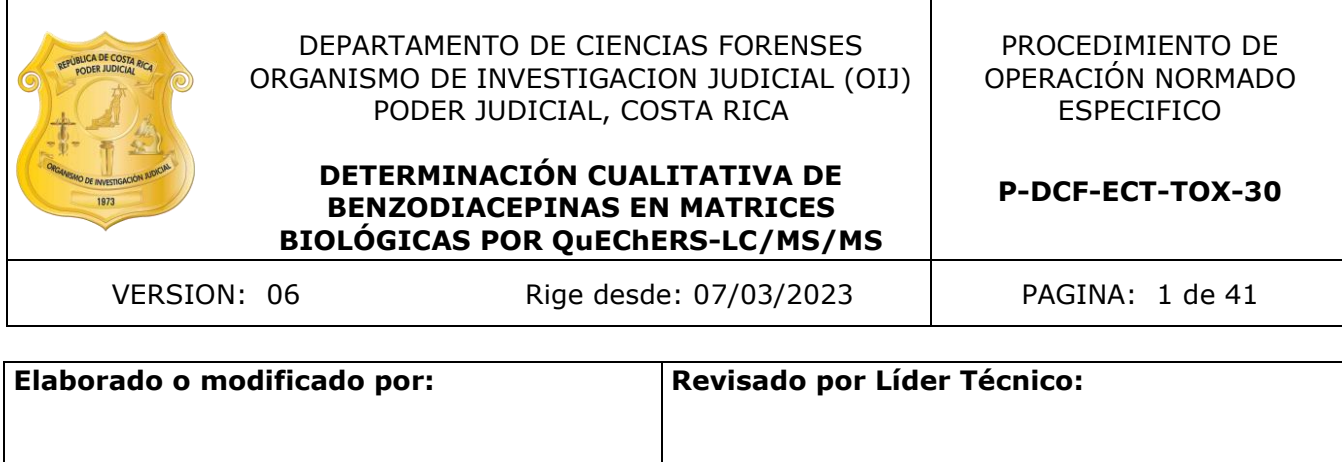

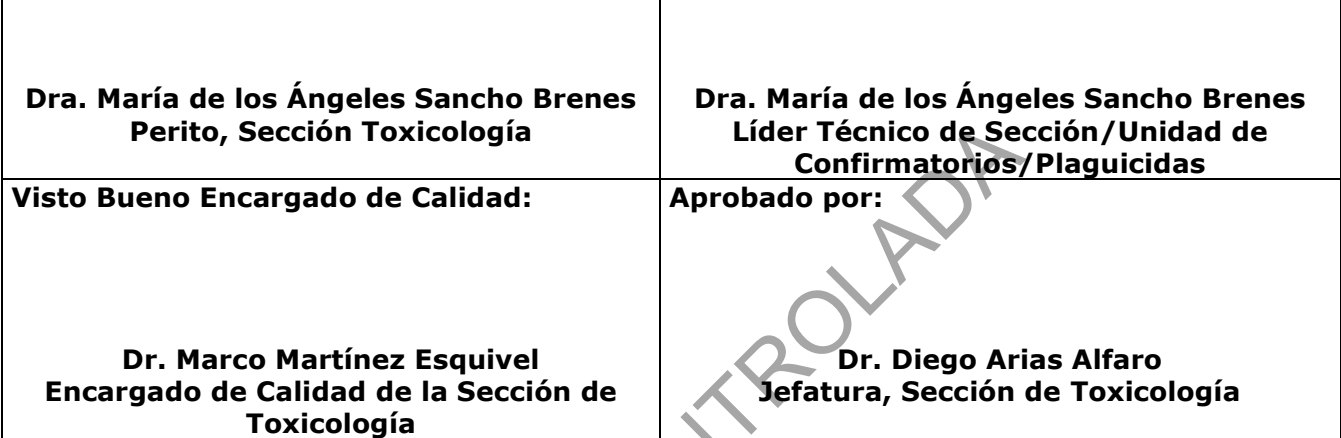

# **CONTROL DE CAMBIOS A LA DOCUMENTACIÓN**

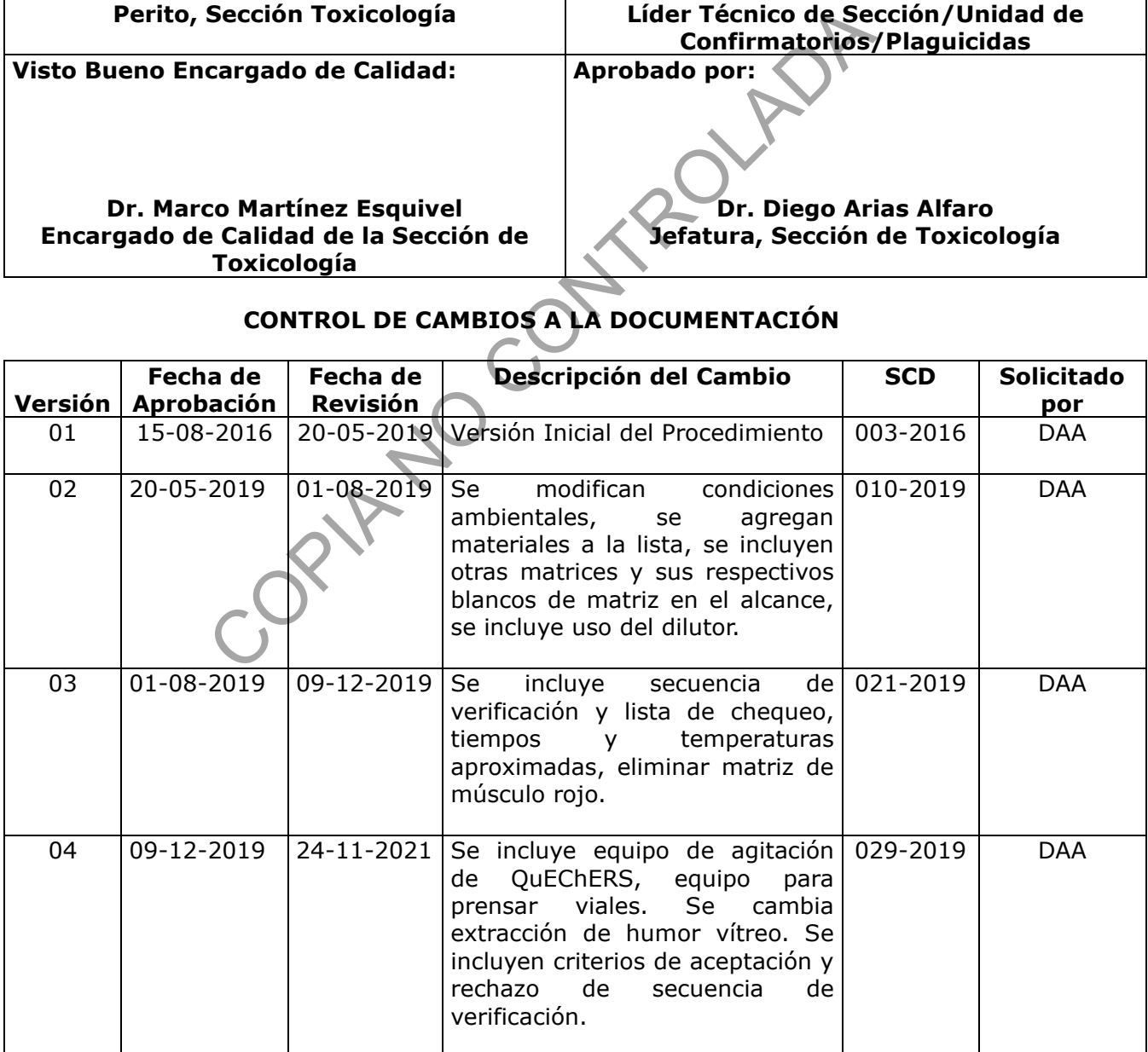

DEPARTAMENTO DE CIENCIAS FORENSES ORGANISMO DE INVESTIGACION JUDICIAL (OIJ) PODER JUDICIAL, COSTA RICA **DETERMINACIÓN CUALITATIVA DE BENZODIACEPINAS EN MATRICES BIOLÓGICAS POR QuEChERS-LC/MS/MS** PROCEDIMIENTO DE OPERACIÓN NORMADO ESPECIFICO **P-DCF-ECT-TOX-30** VERSION: 06 Rige desde: 07/03/2023 PAGINA: 2 de 41

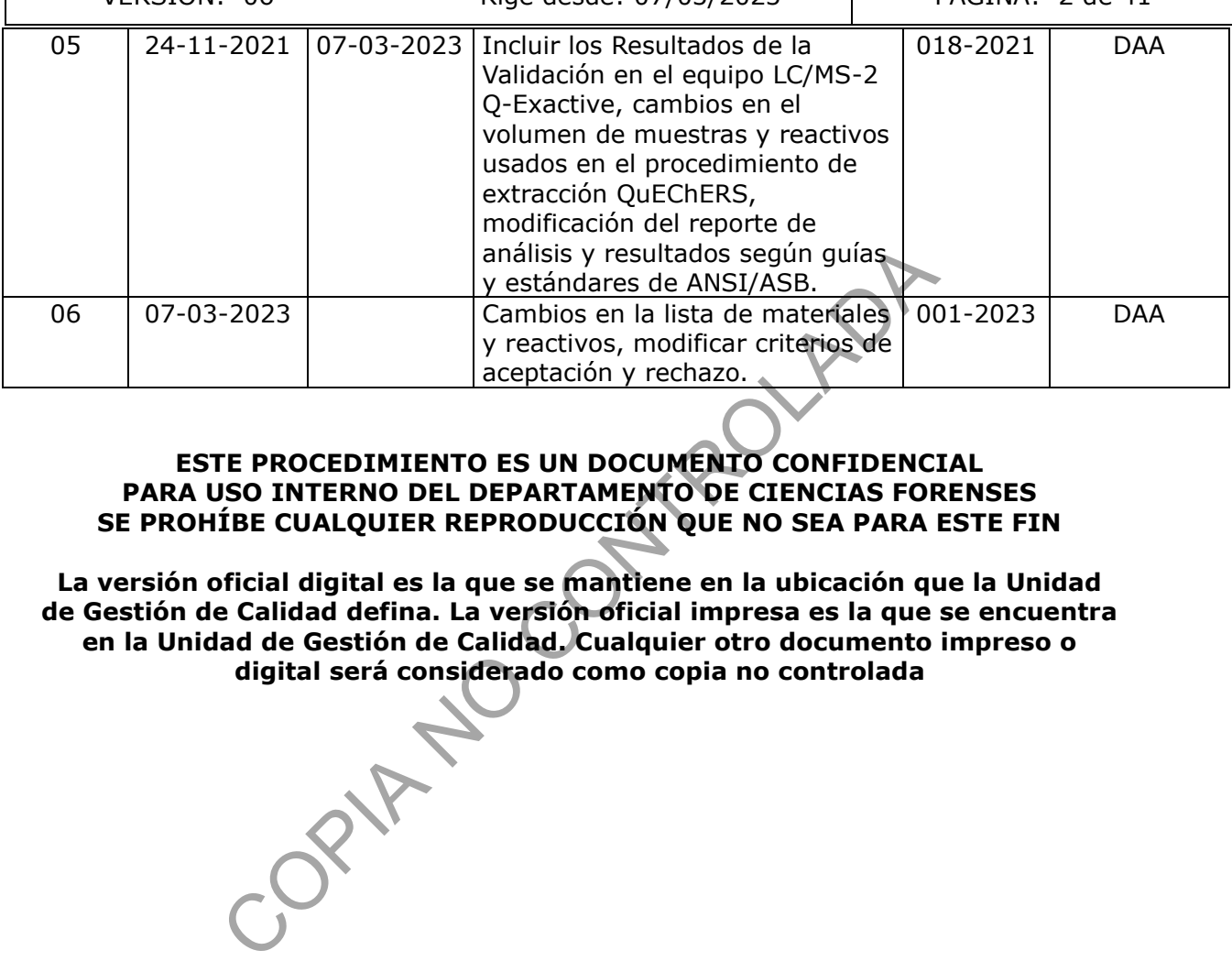

# **ESTE PROCEDIMIENTO ES UN DOCUMENTO CONFIDENCIAL PARA USO INTERNO DEL DEPARTAMENTO DE CIENCIAS FORENSES SE PROHÍBE CUALQUIER REPRODUCCIÓN QUE NO SEA PARA ESTE FIN**

**La versión oficial digital es la que se mantiene en la ubicación que la Unidad de Gestión de Calidad defina. La versión oficial impresa es la que se encuentra en la Unidad de Gestión de Calidad. Cualquier otro documento impreso o digital será considerado como copia no controlada** 

P-DCF-GCG-JEF-001-R3, Versión 01 Emitido y Aprobado por Unidad de Gestión de Calidad

# **1 Objetivo**

El objetivo de este procedimiento es identificar y confirmar la presencia de benzodiacepinas en muestras de sangre, orina, hígado, músculo rojo y humor vítreo mediante una modificación de la técnica de extracción QuEChERS y Cromatografía líquida de alta resolución con detector de masas de trampa de iones orbitante.

# **2 Alcance**

Este procedimiento permite realizar la identificación y confirmación de las benzodiacepinas y metabolitos: diazepam, nordiazepam, oxazepam, temazepam, lorazepam, alprazolam, hidroxialprazolam, midazolam, hidroximidazolam, clobazam, clonazepam, 7 aminoclonazepam, 7-aminoflunitrazepam, flunitrazepam, clordiazepóxido, prazepam, etizolam, estazolam, clonazolam, delorazepam y lormetazepam en muestras de sangre, orina, hígado, músculo rojo y humor vítreo, que hayan dado positivo con métodos de screening o preliminares y que según el Listado de análisis estándar por tipo de caso en la Sección de Toxicología, corresponda realizar la confirmación de estas drogas, o en casos donde deba realizarse el análisis específicamente por la clasificación del caso según el Listado de análisis estándar por tipo de caso en la Sección de Toxicología. r, miauzouarr, miau comunidazionni, cuozazini,<br>
1, 7-aminoflunitrazepam, fluntirazepam, clordiazepóx<br>
am, clonazolam, delorazepam y lormetazepam en mue<br>
dúsculo rojo y humor vítreo, que hayan dado positivo<br>
ninares y que s

Para la determinación se requieren muestras de al menos 1 mL de sangre u orina, con oxalato de potasio y fluoruro de sodio. Las muestras de orina son hidrolizadas con enzima β glucoronidasa previo a la fase de extracción, esto con el fin de determinar la presencia de los metabolitos que se eliminan como glucorónidos (3.4).

En el caso de muestras de vísceras se requiere al menos de 1 gramo del tejido y al menos 0,2 mL de humor vítreo.

Para la preparación de las muestras se utiliza una modificación de la metodología de QuEChERS (3.6). La identificación y confirmación de las benzodiacepinas se realiza mediante análisis en el equipo LC/MS Q-exactive. Esta metodología utiliza la interface de Ionización por Electro-spray, con polaridad positiva. Los puntos de identificación se eligieron según la técnica LC/MS/MS obtenida del equipo utilizado (3.3).

Los estándares internos utilizados para la determinación de benzodiacepinas y metabolitos son Clonazepam D4 y Diazepam D5.

La validación de esta metodología se realizó para todas las benzodiacepinas, 21 sustancias en total. Todos los resultados obtenidos de la validación se presentan en el informe de validación de la metodología (3.2). El resumen de los resultados de la validación de benzodiacepinas se puede observar en el Anexo 5.

El tiempo máximo de permanencia de las muestras en el equipo, permite realizar un máximo de 40 inyecciones incluyendo blancos, muestras y controles.

Con base en los resultados de la validación en el parámetro de estabilidad, es recomendable no programar análisis en el equipo cuando no se tenga personal capacitado en la pericia que pueda revisar el progreso de las inyecciones al menos cada 24 horas.

# **3 Referencias**

- **3.1** AAFS Standard Board (ASB), American National Standards Institute (ANSI). Standard Practices for Method Validation in Forensic Toxicology. ANSI/ASB Standard 036, First Edition, 2019.
- **3.2** Informe de Validación de la metodología de benzodiacepinas, Sección de Toxicología (2021), 001-TOX-VAL-2021.
- **3.3** María Antonia Martínez González, Revista Española de Medicina Legal, Criterios Cualitativos en Toxicología Forense, 2012.
- **3.4** Naciones Unidas. Métodos Recomendados para la detección y ensayo de barbitúricos y benzodiacepinas en Especímenes Biológicos. Manual para uso de los laboratorios nacionales de ensayo de drogas. Manual ST/NAR/28, Nueva York: 2007.
- **3.5** Recommended Maximum Detection Limits for common DFSA drugs and metabolites in urine samples, Drug-Facilitated Sexual Assault Committee, Society of Forensic Toxicologists (SOFT). e ensayo de drogas. Manual ST/NAR/28, Nueva York: 2007<br>
ed Maximum Detection Limits for common DFSA drugs ares, Drug-Facilitated Sexual Assault Committee, Soci<br>
(SOFT).<br>
Dorman F. QuEChERS extraction of benzodiazephes in b
- **3.6** Westland J, Dorman F. QuEChERS extraction of benzodiazepines in biological matrices. Journal of Pharmaceutical Analysis. 2013.

# **4 Equipos y Materiales**

Agitador por vibración tipo vortex.

Agitador de tubos de ensayo por inversión (rotatorio).

Balanza analítica, rango 0,00001 a 30 gramos ( $\pm$  0,00001 gramos) y de 30 a 120 gramos (±0,0001 gramos), similar o superior.

Balanza semianalítica, rango de 0,001 a 100 gramos ( $\pm$  0,002 gramos) similar o superior.

Balines de acero nuevos de ¼ de pulgada lavados con acetona u homogeneizadores de cerámica Agilent 5982-9312 o similar. No se reutilizan.

Balones aforados de 5 mL, 10 mL, 25 mL y de 500 mL o similar.

Baño maría con control de temperatura desde aprox. 5,0 °C sobre la temperatura ambiente hasta 96  $\pm$  4 ° C.

Beakers de vidrio de 10 mL, 50 mL, 250 mL y 1000 mL o similar.

Cabina de bioseguridad clase 2-B2

Cámara de Bioseguridad tipo I.

Capilla de extracción de gases.

Centrífuga refrigerada, con una fuerza centrífuga relativa de al menos 5000 r.p.m. Termo Sorvall S16R o similar.

Columna Kinetex 2.6u C8 100A, tamaño 100 x 4.6 mm, marca phenomenex o similar.

Congelador ( $\leq 0$  ° C).

Desecador de Laboratorio al vacío marca Labconco o similar.

Dilutor Microlab 600 Series Hamilton, con jeringas de dilución y con jeringas de muestreo con rango de 10 µL a 50000 µL, exactitud  $\lt$  a  $\pm$  3,0%, o similar.

P-DCF-GCG-JEF-001-R3, Versión 01

Emitido y Aprobado por Unidad de Gestión de Calidad

**P-DCF-ECT-TOX-30**

Disruptor mecánico para mezclar extractos de QuEChERS 1600 MiniG o similar

Filtro de jeringa de nylon o teflón de 0,22 µm nuevo.

Etiquetas adhesivas con código micro QR.

Formulario "Lista de chequeo para uso de equipo instrumental (LC/MS)"

Formulario "Lista de objetos de análisis por benzodiacepinas"

Formulario "Registro de preparación de disoluciones"

Formulario "Registro de uso y control de material de referencia"

Gabacha o uniforme de laboratorio.

Guantes desechables.

Homogeneizador de tejidos IKA Ultra Turrax T-18 o con tubos mezcladores desechables o similar.

Impresora de Etiquetas, Citizen Cl-S621 o similar.

Insertos de vidrio o plásticos para viales Agilent de 2 mL (pueden ser similares, pero con el mismo diámetro interno). Son desechables.

Jeringa de vidrio con émbolo con punta de teflón de 1 mL, reutilizable.

Jeringas nuevas de 3 mL de plástico, de vidrio o similar.

Lavadora automática de cristalería Labconco o similar.

LC/MS-2 Q-exactive (LC/MS-2): Cromatógrafo líquido Thermo Scientific, con bomba Vanquish S/N 8306242 con desgasificador por vacío en línea; Automuestreador Vanquish Split Sampler FT S/N 8306221; Compartimiento con temperatura controlada para la columna; Detector de masas por trampa de iones orbitante Q-Exactive S/N 02823L. Controlado por una computadora capaz de correr los programas "Thermo Q Exactive Tune" versión 2.9 y "Xcalibur" versión 4.1 o superior. bles.<br>
de tejidos IKA Ultra Turrax T-18 o con tubos mezclador<br>
quetas, Citizen CI-S621 o similar.<br>
o o plásticos para viales Agilent de 2 mL (pueden ser simil<br>
nterno). Son desechables.<br>
con émbolo con punta de teflón de 1

Lector de código de barras.

Lentes de seguridad.

Listado de tipos de caso de la Sección de Toxicología, versión vigente.

Medidor de temperatura digital, capaz de medir temperatura en el rango de 10-40°C  $\pm$ 1.

Micropipeta ajustable de 100 a 1000 µL ( $\pm$  10 µL) o similar. Con puntas nuevas.

Micropipeta automática de 2 µL a 20 µL ( $\pm$  0,2 µL) o similar. Con puntas nuevas.

Micropipeta automática de 20 µL

Micropipeta automática de 0,5 a 10 µL ( $\pm$  0,1 µL) o similar. Con puntas nuevas.

Microtubos de plástico de 1,5 a 2,0 mL tapa rosca o snap cap nuevos.

Papel Kraft para mesa de trabajo, capilla y mesa de transporte de materiales y reactivos.

Pastilla magnética

pH metro, calibrado a pH 4,0 y 7,0 con las disoluciones amortiguadoras de referencia (la calibración debe ser diaria), rango 2,0 a 12,0 ( $\pm$  0,1 unidades de pH). Similar o superior.

Pinza de disección con punta plana o similar

Pipeteador automático para repeticiones con dispensado de 1 a 5 mL y sus respectivas puntas (nuevas) de dispensado de 50 mL o similar.

Pizetas plásticas nuevas de 500 mL o similar.

Probetas de 25 mL, 100 mL y 500 mL o similar.

Refrigerador (>0 a 10°C).

Sistema Automatizado del Departamento de Ciencias Forenses.

Sistema de Evaporación de Nitrógeno N Evap 111 Organonomation para 24 muestras con control de temperatura y suministro de Nitrógeno (o similar).

Tijera de disección.

Tubos cónicos de plástico de 15 mL, o similar.

Tubos cónicos de plástico de 50 mL, o similar.

Tubos de plástico o vidrio con tapa rosca o snap cap (13x75 o 13x100) o similar (reutilizables).

Tubos de plástico o vidrio con tapa rosca o snap cap de 5 mL o similar (reutilizables).

Viales ámbar silanizados de 5 mL (15x45) con tapa de teflón, para almacenar soluciones de drogas o similar. Utilizar nuevos.

Viales de vidrio o de polipropileno certificados con inserto incorporado o con filtro de 0,2 um Whatman de 1,8-2 mL o similar.

Nota 1: Lave la cristalería según lo señalado en el procedimiento para el manejo general de casos en la Sección de Toxicología Forense. plástico de 15 mL, o similar.<br>
plástico de 50 mL, o similar.<br>
co o vidrio con tapa rosca o snap cap (13x75 o 13<br>
o vidrio con tapa rosca o snap cap de 5 mL o similar (reut<br>
nizados de 5 mL (15x45) con tapa de terión, para

# **5 Reactivos y Materiales de Referencia:**

Acetona, p.a.r

Ácido acético glacial p.a

Ácido Acético 1M (Anexo 1).

Acetato de Sodio p.a

Acetonitrilo calidad HPLC (p.a.r.) o calidad LC/MS. En el caso de calidad LC/MS sólo debe refiltrarse el que está en uso, pero el nuevo debe pasarse a la botella sin filtrar.

Acetonitrilo con 0,1% de ácido fórmico (Anexo 1).

Ácido fórmico calidad HPLC o LC/MS.

Agua desionizada

Agua tipo I (Milli Q) con resistividad mínima de 18 Ω/cm o agua calidad LC/MS. En el caso de calidad LC/MS debe pasarse el agua directamente a una botella limpia y pre enjuagada sin filtrar.

Buffer de acetato de sodio 2M, pH 4,5±0,5 (Anexo 1)

Buffer de benzodiacepinas (Anexo 1)

Cloruro de sodio para QuEChERS, Agilent 5982-5756 o similar.

Disolución de cloro al 0,5% (Anexo 1).

Disolución de cloro concentrada al 10%, 12% o similar, se adquiere comercialmente.

**P-DCF-ECT-TOX-30**

Disolución de glucorónido de oxacepam y/o lorazepam de 10 ug/mL (Anexo 1) Disolución de lavado de jeringa del inyector del LC/MS (Anexo 1) Disolución de lavado de sellos del LC/MS (Anexo 1) Enzima B-glucoronidasa de Helix pomatia >100000 Unidades/mL, Sigma-Aldrich (G7396) o similar, se adquiere comercialmente. Etanol al 95%, p.a Fase móvil para benzodiacepinas. (Anexo 1) Formato de Amonio calidad HPLC (p.a.r.) o calidad LC/MS. Gas nitrógeno en cilindro, grado industrial. Isopropanol calidad p.a.r Jabón alcalino para lavado de cristalería (Extran® alcalino o similar). Jabón alcalino (solución Hidróxido de Sodio, UN1824) para lavadora automática de cristalería, marca Labconco o similar. Metanol calidad HPLC (p.a.r.) o LC/MS. En el caso de calidad LC/MS solo debe re filtrarse el que está en uso, pero el nuevo debe pasarse directamente a la botella sin filtrar. Microtubos de limpieza para SPE dispersivo: pueden comprarse comercialmente (Agilent 5982-5121 ó Restek Q211 o similar), o prepararse (Anexo 1). Disoluciones de CRM de benzodiacepinas para LC/MS (Anexo 1). Disolución de estándares internos de benzodiacepinas para LC/MS de 1 ug/mL (Anexo 1). Disolución de Multicomponente de Benzodiacepinas 1 ug/mL (Anexo 1). Muestras de matrices blanco (sangre, orina, hígado, músculo rojo, humor vítreo). Multicomponente de Benzodiacepinas (8 analitos), 250 ug/mL de marca cerilliant o similar (oxacepam, nitrazepam, alprazolam, lorazepam, clonazepam, temazepam, flunitrazepam y diazepam). Octadecilsilica (C18) para QuEChERS, Agilent 5982-5752 o similar. Primary Secondary Amine (PSA) para QuEChERS, Agilent 5982-5753 o similar. Soluciones madres de 1 mg/mL de benzodiacepinas, marca cerilliant o similar (diazepam, nordiazepam, oxazepam, temazepam, lorazepam, alprazolam, hidroxialprazolam, midazolam, hidroximidazolam, clobazam, clonazepam, 7-aminoclonazepam, 7 aminoflunitrazepam, flunitrazepam, clordiazepóxido, prazepam, etizolam, estazolam, clonazolam, delorazepam, lormetazepam) Soluciones madres de 1 mg/mL de Estándar Interno de Clonazepam D4 y Diazepam D5 marca cerilliant o similar. Solución madre de 100 ug/mL o 1 mg/mL de Glucorónido de oxacepam y/o glucorónido de Lorazepam marca cerilliant o similar. Sulfato de magnesio anhidro para QuEChERS, Agilent 5982-8082 o similar. Tubos con sales de QuEChERS (original), cloruro de sodio/sulfato de magnesio puede obtenerse a partir de sales adquiridas comercialmente (Agilent 5982-5555 o similar) o prepararse (Anexo 1). ra lavado de cristalería (Extran® alcalino o similar).<br>
Solución Hidróxido de Sodio, UN1824) para lavadora<br>
Labconco o similar.<br>
PPLC (p.a.r.) o LC/MS. En el caso de calidad LC/MS solo d<br>
pero el nuevo debe pasarse directa

**P-DCF-ECT-TOX-30**

# **6 Condiciones Ambientales:**

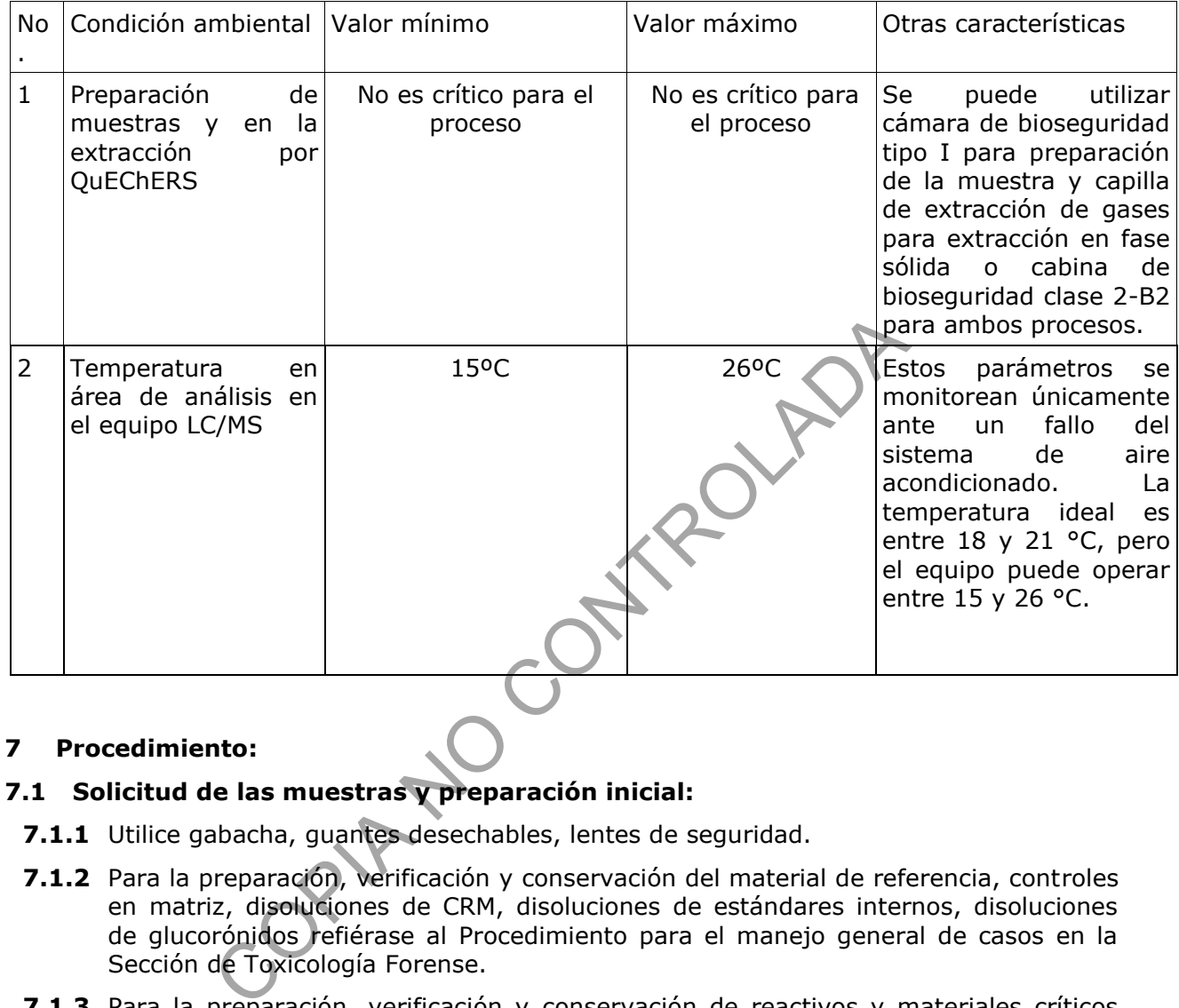

# **7 Procedimiento:**

# **7.1 Solicitud de las muestras y preparación inicial:**

- **7.1.1** Utilice gabacha, guantes desechables, lentes de seguridad.
- **7.1.2** Para la preparación, verificación y conservación del material de referencia, controles en matriz, disoluciones de CRM, disoluciones de estándares internos, disoluciones de glucorónidos refiérase al Procedimiento para el manejo general de casos en la Sección de Toxicología Forense.
- **7.1.3** Para la preparación, verificación y conservación de reactivos y materiales críticos refiérase al Procedimiento para el manejo general de casos en la Sección de Toxicología Forense.
- **7.1.4** Realice como técnico encargado una consulta de los casos pendientes de análisis por benzodiacepinas y seleccione la información de esos casos, para ir llenando el formulario "Lista de objetos de análisis por benzodiacepinas".
- **7.1.5** Entregue el Formulario "Lista de objetos de análisis por benzodiacepinas" al encargado de la bodega de indicios para que proceda a buscar las muestras y entregárselas al técnico encargado del análisis. Reciba las muestras que va a analizar a través del SADCF.
- **7.1.6** Utilice como perito encargado del análisis de datos, el SADCF para asignarse a todos los casos del Formulario "Lista de objetos de análisis por Benzodiacepinas" e iniciar el Registro de Análisis en Serie.

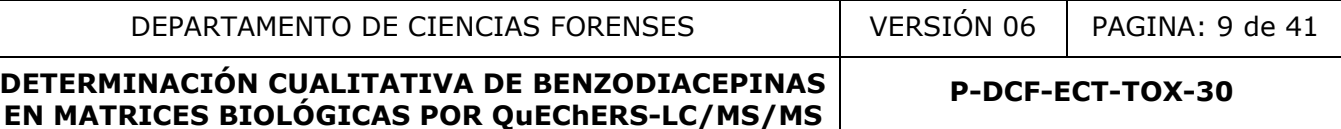

- **7.1.7** Registre cada uno de los indicios a analizar en el Registro de Análisis en serie del SADCF iniciado en el punto anterior, revise que la totalidad de indicios a analizar hayan sido registrados. Imprima dos juegos de 4 etiquetas con el número de la orden de trabajo y el número de objeto.
- **7.1.8** Utilice las etiquetas generadas, para rotular un tubo de plástico con tapa rosca de 15 mL, un microtubo limpieza para QuEChERS y un vial de 2,0 mL con tapa de rosca con filtro para depositar el extracto a analizar en el equipo instrumental. El otro juego de etiquetas se usa para reembalar los indicios.
- **7.1.9** Coloque las muestras de sangre y orina (incógnitas y blancos) en el agitador rotatorio y espere aproximadamente 20 minutos a que se atemperen.
- **7.1.10**Deje las muestras de vísceras y de humor vítreo dentro de la cámara de bioseguridad aproximadamente 20 minutos. Si recibe las muestras de vísceras aún congeladas espere al menos 45 minutos antes de iniciar el análisis.
- **7.1.11**Saque del congelador las disoluciones de benzodiacepinas C1 y C2, la disolución de estándares internos y la disolución de glucorónido de oxacepam y/o lorazepam de 10 ug/mL.
- **7.1.12**Si está disponible, incluya el CRM multicomponente de benzodiacepinas de 1 ug/mL. Espere aproximadamente 20 minutos dejándolo en reposo.
- **7.1.13**Refiérase al Procedimiento para el manejo general de casos en la Sección de Toxicología Forense, si por alguna razón debe ausentarse brevemente durante el proceso de extracción. Si debe ausentarse mayor tiempo, resguarde las muestras en el área de custodia intermedia.
- **7.1.14**Al finalizar el análisis, entregue las muestras mediante el SADCF al funcionario de la bodega de indicios o a algún funcionario que las requiera para otro análisis. Si fuera necesario, puede dejárselas en custodia intermedia hasta que pueda entregarlas al encargado de la bodega de indicios. muestras de visceras y de munior viero dentro de mais didad aproximadamente 20 minutos. Si recibe las muestras<br>las espere al menos 45 minutos antes de iniciar el análisis.<br>el congelador las disoluciones de benzodiacepinas
- **7.1.15** Encienda el dilutor si se requiere y seleccione el método del equipo según los analitos a analizar. Acondicione el dilutor (revisión de jeringas, tuberías y cebado de líneas)

# **7.2 Verificación de reactivos y equipo:**

- **7.2.1** Limpie las cámaras de bioseguridad y las capillas de extracción de gases según lo señalado en el PON de "Limpieza, Revisión y Control de áreas de trabajo".
- **7.2.2** Prepare el equipo instrumental, proceda de acuerdo con lo indicado en el "procedimiento del uso y manejo del Cromatógrafo Líquido Vanquish con detector de masas por cuadropolo Trampa Orbitante (LC/MS Q-EXACTIVE) LC/MS-2" en lo referente a calibración, disponibilidad de gases (He), purga de líneas, purga de columna o algún mantenimiento requerido.
- **7.2.3** Refiérase al "procedimiento del uso y manejo del Cromatógrafo Líquido Vanquish con detector de masas por cuadropolo Trampa Orbitante (LC/MS Q-EXACTIVE) LC/MS-2" para la utilización del formulario "Lista de chequeo para uso de equipo instrumental (LC/MS)".
- **7.2.4** Inyecte, siempre antes de correr la secuencia de análisis, una secuencia de verificación que incluya una disolución de CRM de benzodiacepinas sin extraer, seguida de un blanco de matriz de sangre sin estándares internos, si hay muestras

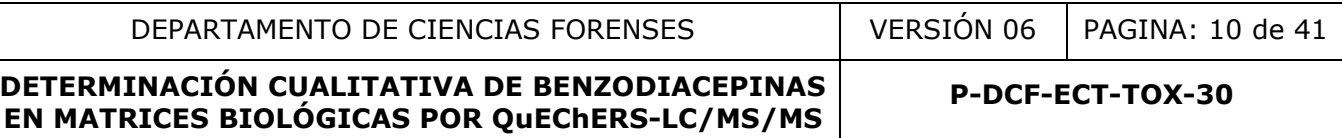

de orina en la secuencia de análisis, reinyecte la disolución de CRM de benzodiacepinas sin extraer, seguida de un blanco de matriz de orina sin estándares internos. Esta secuencia se utiliza para la verificación de reactivos críticos y del equipo instrumental, así como para verificar que no se presente arrastre entre las muestras.

- **7.2.5** Tome 30 µL de la disolución de benzodiacepinas C2 para preparar la disolución de CRM de benzodiacepinas sin extraer y deposítelos en un tubo de plástico o de vidrio, agregue 20 µL de la disolución de estándares internos, séquelos en el sistema de evaporación con nitrógeno a una temperatura inferior a 40°C y reconstituya con 400 µL de fase móvil, homogenice bien usando vortex.
- **7.2.6** Transvase esta disolución en fase móvil a un vial de polipropileno con filtro incorporado y rotúlelo. Filtre (jeringa de 3 mL, filtros de 0,22 µm) en caso de no utilizar viales con filtro incorporado.
- **7.2.7** Realice el análisis cromatográfico de la secuencia de verificación.
- **7.2.8** Apruebe, como perito competente en análisis en LC/MS, los resultados de estos controles de la secuencia de verificación, cuando cumplan los criterios de aceptación descritos en este procedimiento y en el "Procedimiento para el manejo general de casos en la Sección de Toxicología Forense"

# **7.3 Extracción de muestras de sangre:**

- **7.3.1** Coloque 1 mL de muestra de sangre blanco en tubo cónico de 15 mL rotulado como blanco de sangre.
- **7.3.2** Coloque en otro tubo cónico de 15 mL, 1 mL de sangre blanco y agregue 10 µL de la disolución de BZD (C1). En otro tubo cónico de 15 mL agregue 20 µL de la disolución de BZD (C2). Rotule respectivamente los tubos como blancos enriquecidos I y II. ado y rotúlelo. Filtre (jeringa de 3 mL, filtros de 0,22 µm<br>
iales con filtro incorporado.<br>
Il análisis cromatográfico de la secuencia de verificación.<br>
como perito competente en análisis en LC/MS, los res<br>
ce la secuencia
- **7.3.3** Coloque en otro tubo de 15 mL, 1 mL de sangre blanco y agregue 200 µL del multicomponente de BZD de 1 µg/mL. Rotule el tubo.
- **7.3.4** Coloque 1 mL de sangre de cada una de las muestras incógnitas en tubos cónicos etiquetados con la información de la muestra.
- **7.3.5** Agregue 20 pL de la disolución de estándares internos a todas las muestras y controles.
- **7.3.6** Coloque en cada uno de los tubos un balín metálico u homogeneizador de cerámica, aplique vortex por aproximadamente 30 segundos. Realice este paso y los 2 pasos siguientes de 2 en 2 tubos.
- **7.3.7** Agregue el contenido de un tubo (0,5 g) de las sales de QuEChERS original (MgSO4 y NaCl) a cada tubo con muestra o control.
- **7.3.8** Agregue 1 mL de acetonitrilo, aplique vortex por 30 segundos
- **7.3.9** Encienda el equipo disruptor 1600 MiniG y cerciórese que está configurado a una velocidad de 1000 RPM y un tiempo de 1 minuto.
- **7.3.10** Agite vigorosamente un minuto. utilizando el equipo 1600 MiniG de la siguiente manera: coloque en la placa base del equipo la bandeja con los tubos. Ponga la tapa metálica sobre la bandeja, baje las palancas de bloqueo de ambos lados y gire el tornillo de bloqueo central hasta que cierre totalmente y baje la tapa del equipo

para asegurar el cierre. Presione el botón de inicio (start) y espere hasta que finalice el ciclo de mezclado de un minuto. La agitación también puede realizarse manualmente con el antebrazo.

- **7.3.11** Centrifugue a 5000 rpm por 15 min.
- **7.3.12** Tome 500 µL de la parte superior del extracto y deposítela en el microtubo de limpieza con 125 mg de la mezcla de sales PSA, C18 y MgSO4.
- **7.3.13** Aplique vortex por aproximadamente 30 segundos.
- **7.3.14** Centrifugue a 9000 rpm por 6 min.
- **7.3.15** Transfiera 250 µL del sobrenadante a un tubo de plástico o vidrio de 5 mL o similar. También puede transferir directamente al vial de 2 mL.
- **7.3.16** Coloque en el sistema de evaporación con Nitrógeno y lleve a sequedad. La temperatura del baño debe ser inferior a 40ºC.
- **7.3.17** Agregue 400 µL de fase móvil a cada vial, aplique vortex aproximadamente 30 segundos. Coloque el filtro en el vial y presione despacio hasta el fondo, asegúrese de que quede bien presionado. Puede filtrar con jeringa de 3 mL o filtros de 0,22 µm en caso de no utilizar viales con filtro incorporado.
- **7.3.18** Coloque los viales con las muestras en la bandeja de inyección del LC/MS. Consérvelos en refrigeración o congelación si no se van a analizar de inmediato.

# **7.4 Extracción de muestras de humor vítreo:**

- **7.4.1** Si en la secuencia hay muestras de humor vítreo, incluya un blanco de esa matriz además de los blancos de sangre y orina. Coloque las muestras incógnitas de humor vítreo seguidas del blanco de humor vítreo.
- **7.4.2** Saque del desecador los microtubos con sales de QuEChERS original. Rotule los microtubos con la información de las muestras. Coloque 0,2 mL de humor vítreo de cada una de las muestras incógnitas en los microtubos de 2 mL que contienen (0,100 g) de las sales de QuEChERS original (MgSO4 y NaCl). Coloque en cada uno de los tubos un balín metálico. is and the band of eber inferior and or on Nitrógeno y lieve.<br>
tura del baño debe ser inferior a 40°C.<br>
tura del baño debe ser inferior a 40°C.<br>
s. Coloque el filtro en el vial y presione despacio hasta el<br>
quede bien pres
- **7.4.3** Agregue 20 µL de la disolución de estándares internos a todas las muestras.
- **7.4.4** Agregue 0,2 mL de acetonitrilo y aplique vortex por aproximadamente 30 segundos.
- **7.4.5** Centrifugue a 9000 rpm por 6 min.
- **7.4.6** Tome 125 µL de la parte superior del extracto y deposítela en un vial de vidrio rotulado.
- **7.4.7** Coloque en el sistema de evaporación con Nitrógeno y lleve a sequedad. La temperatura del baño debe ser inferior a 40 ºC.
- **7.4.8** Agregue 200 µL de fase móvil y colóquelo en un vial de 2 mL con inserto.
- **7.4.9** Coloque los viales con las muestras en la bandeja de inyección del LC/MS. Consérvelos en refrigeración o congelación si no se van a analizar de inmediato.

#### **7.5 Hidrólisis y extracción de muestras de orina:**

**7.5.1** Coloque 1 mL de muestra de orina blanco en tubo de 15 mL rotulado como blanco de orina.

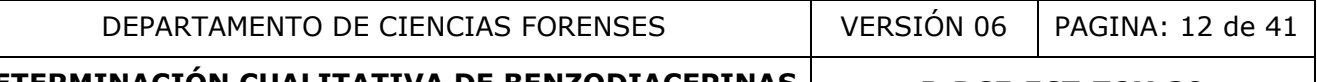

- **7.5.2** Coloque en un tubo de 15 mL, 1 mL de orina blanco y agregue 10uL de la disolución de BZD (C1). En otro tubo cónico de 15 mL agregue 20 µL de la disolución de BZD (C2). Rotule respectivamente los tubos como blancos enriquecidos orina I y II.
- **7.5.3** Coloque en otro tubo de 15 mL, 1 mL de orina blanco y agregue 20 µL de la disolución de glucorónido de oxacepam y/o lorazepam de 10 µg/mL. Rotule con el nombre y la concentración.
- **7.5.4** Coloque 1 mL de orina de cada una de las muestras incógnitas en tubos cónicos etiquetados con la información de la muestra.
- **7.5.5** Agregue 20 µL de la disolución de estándares internos a todas las muestras de orina incógnitas y controles.
- **7.5.6** Agregue 50 µL de buffer de acetato de sodio 2M, de pH 4,5 a cada una de las muestras de orina a analizar.
- **7.5.7** Agregue 50 µL de la enzima B- glucoronidasa de Helix pomatia (≥100000 U/mL) que se adquiere comercialmente, a cada una de las muestras de orina Aplique vortex aproximadamente 30 segundos.
- **7.5.8** Incube en baño maría a 56ºC aproximadamente durante 2 horas.
- **7.5.9** Enfríe aproximadamente 15 minutos las muestras antes de continuar con la extracción.
- **7.5.10** Coloque en las muestras de orina un balín o un homogeneizador de cerámica.
- **7.5.11** Siga con los pasos anteriormente indicados en la extracción de muestras de sangre a partir de este punto.

# **7.6 Extracción de muestras de vísceras (hígado y músculo rojo):**

- **7.6.1** Si en la secuencia hay muestras de vísceras (hígado o músculo), incluya un blanco de esa matriz además de los blancos de sangre y orina. Coloque las muestras incógnitas de vísceras con blancos de fase movil entre ellas, posterior al blanco de hígado o músculo respectivamente. 50 µL de buffer de acetato de sodio 2M, de pH 4,5 a<br>de orina a analizar.<br>O µL de la enzima B- glucoronidasa de Helix pomatia) ( $\geq$ 10<br>lamente 30 segundos.<br>baño maría a 56ºC aproximadamente durante 2 horas.<br>coximadamente
	- **7.6.2** Pese 1 gramo de tejido de las muestras incógnitas, luego pique finamente con ayuda de la tijera y pinza de disección la porción de víscera pesada. Homogenice con 3 mL de agua desionizada las muestras y controles de vísceras.
	- **7.6.3** Homogenice con homogeneizador de tejidos. Si utiliza el homogeneizador con tubos desechables no realice los pasos descritos en 7.6.4 y 7.6.5. Además, si utiliza homogeneizador con tubos desechables, debe pesar 3 gramos de tejido de las muestras incógnitas y homogenizar con 9 mL de agua desionizada utilizando tubos cónicos de 50 mL.
	- **7.6.4** Si en la secuencia hay más de una muestra incógnita de víscera, previo a la homogenización de cada muestra, desarme el homogeneizador de tejidos y enjuáguelo en la tina con disolución de hipoclorito de sodio al 0,5% eliminando primero todo el tejido, luego lave con jabón alcalino con hisopo o cepillo, enjuague con agua de grifo, con agua desionizada y con etanol antes utilizarlo de nuevo. Arme de nuevo el homogeneizador y acciónelo dentro de un beaker de 50 mL con agua desionizada por aproximadamente 15 segundos. Deseche el agua.

- **7.6.5** Licue aproximadamente 15 segundos el blanco de muestra, aunque ya esté homogenizado, esto para evaluar la limpieza del homogeneizador de tejidos y del proceso. Después lo puede utilizar en la siguiente muestra sin lavarlo.
- **7.6.6** Trasvase 1 mL de licuado a tubos cónicos de 15 mL.
- **7.6.7** Realice los mismos pasos de extracción indicados para muestras de sangre.

# **7.7 Análisis por LC/MS**

# **7.7.1 Preparación del equipo:**

- **7.7.1.1** Refiérase al punto de preparación inicial del "procedimiento del uso y manejo del Cromatógrafo Líquido Vanquish con detector de masas por cuadropolo Trampa Orbitante (LC/MS Q-EXACTIVE) LC/MS-2" para revisión de inyecciones y consumibles, revisión del vacío del equipo, revisión del estado de los gases, entre otros.
- **7.7.1.2** Si se requiere verificación o calibración de los parámetros del equipo, siga lo establecido en el "procedimiento del uso y manejo del Cromatógrafo Líquido Vanquish con detector de masas por cuadropolo Trampa Orbitante (LC/MS Q-EXACTIVE) LC/MS-2". mibles, revisión del vacío del equipo, revisión del estad<br>ecido en el "procedimiento del uso y manejo del contra<br>ecido en el "procedimiento del uso y manejo del Cron<br>ush con detector de masas por cuadropolo Trampa Orbi<br>TIV
- **7.7.1.3** Prepare las disoluciones de cada botella según se indica en el Anexo 1. Hay una botella para el buffer de benzodiacepinas (B), metanol (A), acetonitrilo ácido (C), agua (D), disolución de lavado de la jeringa del inyector y disolución de lavado de sellos.
- **7.7.1.4** Siga los pasos descritos en el "procedimiento del uso y manejo del Cromatógrafo Líquido Vanquish con detector de masas por cuadropolo Trampa Orbitante (LC/MS Q-EXACTIVE) LC/MS-2" para la filtración de estos solventes.
- **7.7.1.5** Respete el contenido de cada botella, no las intercambie. Descarte el contenido de las botellas utilizadas para el buffer y el agua, posteriormente proceda a lavarlas según lo descrito en el punto 4 de este procedimiento.
- **7.7.1.6** Llene la bitácora de control de uso del equipo con toda la información requerida.

# **7.8 Purga de líneas y de columna:**

- **7.8.1** Para la purga de líneas y de columna refiérase al apartado purga de líneas y de columna del "procedimiento del uso y manejo del Cromatógrafo Líquido Vanquish con detector de masas por cuadropolo Trampa Orbitante (LC/MS Q-EXACTIVE) LC/MS-2". Utilice un flujo de columna de 500 µL/min.
- **7.8.2** Revise que la columna que está instalada corresponda a la utilizada en la metodología de benzodiacepinas (Kinetex 2.6u C8 100A, tamaño 100 x 4.6 mm).
- **7.8.3** Una vez que terminó de purgar las líneas y columna, proceda a cargar el método de benzodiacepinas en uso, al menos 20 minutos antes de iniciar el análisis en serie de las muestras y controles.

# **7.9 Análisis de muestras de rutina mediante LC/MS con inyección en secuencia**

**7.9.1** Abra el programa "Xcalibur" mediante el acceso directo que se encuentra en el escritorio de la computadora que controla el equipo. Seleccione en la pantalla que se abre la opción "Sequence Setup".

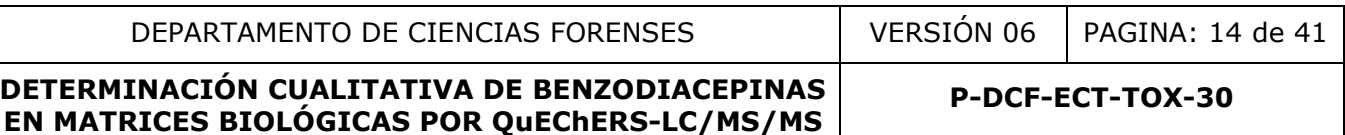

- **7.9.2** Para crear una secuencia nueva vaya a la pantalla "Sequence Setup", en el menú "File" seleccione "New".
- **7.9.3** En el menú "file" de la pantalla "Sequence Setup" seleccione "Open" para abrir una secuencia existente de benzodiacepinas (en D:LC MS LTQ-XL\SECUENCE\año). Aparece la pantalla de la secuencia tal y como se muestra en el Anexo 2.
- **7.9.4** Escriba en el campo "File Name" un nombre común que describa las inyecciones que va a realizar (por ejemplo "BZD"). Vaya al escritorio de la computadora y de un clic en el acceso directo a "Computer", busque el directorio D:\LC-Q-Exactive\ DATA\año y dentro del año que corresponde cree una carpeta con el formato ddmmm\_aa con la fecha de la inyección. En el campo "Path" de un clic en "Browse" y seleccione en el directorio donde se van a almacenar los datos (normalmente D:\LC-Q-Exactive\ DATA\año\ddmmmaa.
- **7.9.5** En el campo "Instrument Method" de un clic en "Browse" y seleccione el metodo de analisis(\*.meth) (normalmente se encuentra en D:\LC-Q-Exactive\METHODS)," en "Position" ingrese la inicial del color de la bandeja donde va a colocar el rack y la posición, ejemplo "G:A1", en "Inj Vol coloque 10.00. De un clic en "OK".
- **7.9.6** Aparece una lista donde cada línea corresponde con una inyección. Personalice en esta lista la información de las columnas "Sample Type" (seleccione entre: Unknown, Blank, Std Bracket según corresponda), Sample ID (descripción corta de la muestra) y Sample Name (descripción detallada de la muestra). Ver Anexo 2.
- **7.9.7** Si se está basando en una secuencia anterior modifíquela según la cantidad de inyecciones (muestras y controles) y de la descripción de las mismas. Elabore la secuencia iniciando con al menos un blanco de corrida, continúe con el blanco de matriz de sangre, luego coloque los controles distribuidos entre las muestras de manera que no queden 10 o más muestras sin controles entre ellas. Ponga las muestras seguidas sin blancos de fase móvil entre ellas. Repita el procedimiento anterior utilizando la matriz de orina. En el caso de que deban analizar muestras de humor vítreo, músculo rojo o hígado, coloque un blanco de la matriz que desea analizar y las muestras incógnitas de esa matriz. donde se van a almacenar los datos (normalmente D<br>
(ddmmmaa.<br>
po "Instrument Method" de un clic en "Browse" y seleccic<br>
meth) (normalmente se encuentra en D:\LC-Q-Exactive<br>
ingrese la inicial del color de la bandeja donde
	- **7.9.8** Cargue el método "lavado columna 100 x 4.6" en el último blanco de corrida de la secuencia. Coloque los viales en el mismo orden en la bandeja del automuestreador. Salve la secuencia de nuevo. Solicite a un compañero que revise la secuencia antes de ponerla a correr en el equipo.
	- **7.9.9** Si la secuencia se detiene por alguna razón y luego debe reanudarse, guarde de inmediato las muestras en refrigeración o congelación por un máximo de 48 horas hasta reanudar el análisis.

# **7.10 Análisis automático de resultados mediante reproceso de la secuencia:**

Nota 1: El análisis de las muestras de sangre de vivos debe realizarse utilizando el blanco de sangre de vivos y los blancos enriquecidos de sangre de vivos I y II. Las muestras de sangre post mortem deben analizarse utilizando el blanco de sangre post mortem y los blancos enriquecidos en sangre post mortem I y II. Para las muestras de orina se debe usar el blanco de orina y los blancos enriquecidos I y II en orina. Para el

análisis de humor vítreo y vísceras se emplean los blancos de esas matrices y los blancos enriquecidos I y II de sangre post-mortem.

- **7.10.1** Espere a que el equipo realice todas las inyecciones del bloque del que desea realizar el análisis de datos. Vaya al programa "Xcalibur", seleccione en la pantalla que se abre "Processing Setup".
- **7.10.2**En el menú "file" de la pantalla "Processing Setup" seleccione el método de procesamiento de benzodiacepinas (en [D:\LC](file:///D:/LC) -Q-Exactive\METHODS\benzos ddmmm aa.pmd).
- **7.10.3**En la barra de herramientas de esta pantalla, elija el ícono open raw, seleccione los datos de la secuencia a analizar en la ventana "look in" [D:\LC-](file:///D:/LC)Q-Exactive\DATA\año\ddmmmaa.
- **7.10.4**Haga doble clic para abrir los archivos que corresponden a los blancos enriquecidos y de un clic a cada uno de los analitos, observe que están siendo reconocidos según los parámetros de identificación establecidos (la abundancia del ion producto más abundante o pico base y tiempo de retención).
- **7.10.5**Si se coloca una columna nueva o se realizan labores de mantenimiento en el equipo, los tiempos de retención de algunos de los analitos pueden variar. Sin embargo, la variación en el tiempo de retención relativo no puede ser mayor de 2,5  $\%$ .
- **7.10.6**En la barra de herramientas de la pantalla "Processing Setup", vaya a "Identification", en la parte superior derecha en "Retention Time" ajuste el tiempo de retención en la ventana "Expected (min)" del analito que se desajustó, presione OK y salve el método con los cambios realizados.
- **7.10.7**Si el analito a pesar del ajuste en tiempo de retención no está siendo reconocido, vaya a la barra de herramientas de la pantalla "Processing Setup", vaya a "Detection", desde ahí se puede modificar el parámetro "Smoothing points" se puede aumentar el número desde 7 hasta 15 en números impares (es decir 7,9,11,13,15), idealmente no utilice más de 11. También se pueden variar parámetros tales como: "Baseline window" y "Noise/area factor" berti dano daminimata.<br>
berti dano daminimata.<br>
clici a cada uno de los analitos, observe que están siendo ra<br>
clici a cada uno de los analitos, observe que están siendo ra<br>
teo pico base y tiempo de retención).<br>
loca una
- **7.10.8**En el programa "Xcalibur" seleccione "Sequence Setup".
- **7.10.9**En el menú "file" seleccione "Open" para abrir la secuencia de benzodiacepinas que desea analizar (en D:\ LC -Q-Exactive\SECUENCE\año\ddmmaa). Una vez abierta la secuencia en "file" seleccione "Save sequence as" y guarde la secuencia dejando la fecha y agregando la palabra reprocess y la matriz correspondiente (e.j 20Nov21b reprocess orina.
- **7.10.10** En la columna "Proc Meth" de un clic en "Browse" y seleccione el método de procesamiento de benzodiacepinas en [D:\LC-](file:///D:/LC)Q-Exactive\PROC METHODS\benzos ddmmm\_aa.pmd.
- **7.10.11** Para los controles positivos en "Sample Type" seleccione Std Bracket y en la columna "level" ingrese el nivel de cada uno de los blancos enriquecidos según la concentración de los analitos definida en el método.
- **7.10.12** Los blancos enriquecidos, se utilizan para calibrar el equipo antes de analizar las muestras y demás controles. El nivel 1 corresponde al LA y el nivel 2 corresponde a 20 veces el LA.

- **7.10.13** En el menú "file" seleccione "Save sequence" y guarde la secuencia con los cambios realizados.
- **7.10.14** En la parte superior de la pantalla de la secuencia aparece un ícono color verde "Batch reprocess", de clic en este ícono y espere a que los datos sean analizados.
- **7.10.15** En la barra de herramientas de la pantalla de la secuencia elija la opción "Roadmap View", luego "Quan Browser" y seleccione el directorio en el que se almacenaron los datos de la secuencia reprocesada.
- **7.10.16** En la pantalla "Quan Browser" aparece la opción "View Sample types", verifique que esté seleccionada la opción "Show all sample types. De OK.
- **7.10.17** Se mostrará en la pantalla información de las muestras, los controles positivos y los blancos de corrida clasificados según: muestras (Unknown), blancos de fase móvil (Blank), controles positivos (Std Bracket).
- **7.10.18** La información de esta pantalla se muestra en una tabla con identificación de cada muestra o control, el área y tiempo de retención de los analitos y de los estándares internos y la concentración correspondiente calculada en el software de cada uno de los analitos. Además, se presenta un gráfico con el pico cromatográfico del ion producto principal de cada analito y otro gráfico con los dos puntos de calibración obtenidos de los blancos enriquecidos. La pantalla que aparece se muestra en el Anexo 3.
- **7.10.19** De un clic en la lista de analitos que aparece a la derecha de la tabla en la pantalla anterior y revise que no esté presente ninguno de los analitos de interés en los blancos de corrida ni en los blancos de muestra.
- **7.10.20** En el caso de que algún analito en los blancos enriquecidos no se lograra integrar desde la pantalla de "procesing set up", la señal se puede integrar desde el "Quan Browser". Para hacerlo seleccione la cejilla de "Standards", desde la tabla de resultados, seleccione el nivel del blanco enriquecido en el que se quiere integrar la señal del analito no reconocido, ahora ubique el cursor sobre el gráfico con el pico cromatográfico no integrado (área bajo la curva sale en blanco) del ion producto principal, dé un clic derecho y seleccione la opción "Manually add peak" a continuación aparece la flecha del cursor con un cuadro, dé clic izquierdo en la base del pico o señal a integrar y arrastre el mouse en la base del pico y suelte el botón del mouse. Cuando la señal es reconocida el área bajo la curva se pone en gris. cos de corrida clasificados según: muestras (Unknown),<br>ank), controles positivos (Std Bracket).<br>formación de esta pantalla se muestra en una tabla con<br>estra o control, el área y tiempo de retención de los siemas<br>es interno
- **7.10.21** Revise la recuperación de los estándares internos en todas las muestras y controles, esta debe cumplir con lo establecido en Procedimiento para el manejo general de casos en la Sección de Toxicología Forense.
- **7.10.22** Elimine los elementos que se hayan integrado pero que no correspondan a picos cromatográficos de los analitos, para ello ubique el cursor sobre el gráfico con el pico cromatográfico integrado (área bajo la curva sale en gris) del ion producto principal, dé clic derecho, seleccione la opción "Set peak not to found status", a continuación, se elimina esa señal de la tabla de resultados de análisis.
- **7.10.23** En la barra de herramientas del menú "Quan Browser", vaya a "File", luego "Save secuence as" y utilice el formato BZD ddmm-aa.
- **7.10.24** En la barra de herramientas de la pantalla "Quan Browser", vaya a "View" y posteriormente "Reports dialog". En la pantalla que aparece dé un check en la plantilla con la que reportará los resultados.

- **7.10.25** Si no se muestra ninguna plantilla en esta pantalla, elija el formato de plantilla que mejor se ajusta al reporte que desea imprimir dando doble clic en la celda en blanco donde debe aparecer las plantillas disponibles en C[:\](file:///D:/LC) Xcalibu[r\t](file:///D:/LC)emplates.
- **7.10.26** En la pantalla de reports dialog, en la parte inferior, de clic en "select samples", seleccione de la lista desplegada, las muestras que desea imprimir (muestras incógnitas y controles) y luego seleccione "print reports". Se imprimen los reportes para las muestras/controles seleccionadas en formato PDF o similar.
- **7.10.27** Finalice como perito encargado del análisis de datos, el llenado del formulario "Lista de objetos de análisis por benzodiacepinas" con los resultados obtenidos en cada una de las muestras y cualquier observación que considere necesaria para alguna de las muestras o controles, fírmelo y guárdelo en la unidad de red compartida destinada para el respaldo de los análisis en serie de la unidad de drogas/confirmatorios.

Nota 2. El revisor del Registro de Análisis en Serie en el SADCF, es el encargado de verificar la transferencia de datos en este formulario.

- **7.10.28** Para cambios en el método como reajustes en las ventanas de tiempo de retención, se cambiará el nombre del método y se guardará con la fecha en que se realizó la modificación y se probó que diera resultados aceptables. Estos cambios deben ser verificados y aprobados por el líder técnico o por el Jefe de Sección. El método preexistente se pasará de inmediato a la carpeta de métodos viejos. da destinada para el respaldo de los análisis en serie<br>onfirmatorios.<br>
del Registro de Análisis en Serie en el SADCF, es el encar<br>
e datos en este formulario.<br>
cambios en el método como reajustes en las ventana<br>
se cambiar
- **7.11** Comparación con la librería MS/MS.
- **7.11.1**Adjunte para cada muestra incógnita positiva, además del reporte automático que genera el software desde el "quan browser", la comparación contra la biblioteca, para cada analito positivo.
- **7.11.2**Seleccione "Qual Browser" mediante el acceso directo que se encuentra en el escritorio de la computadora que controla el equipo Desde la barra de herramientas del menú "Qual Browser" seleccione "File", aparecerá la pantalla con el encabezado "open Raw File".
- **7.11.3**Acceda a los cromatogramas sin procesar en la carpeta que se definió en la secuencia de corrida y seleccione el archivo para el cual desea hacer la comparación en biblioteca.

Nota 4: Al seleccionar un archivo de un cromatograma sin procesar se abre una pantalla, que tiene en la parte superior una subpantalla con un gráfico de la señal sin procesar de los datos adquiridos según el método instrumental y en la parte inferior una subpantalla con la señal filtrada. Cada una de esas subpantallas tienen en la esquina superior derecha un pin que se puede activar según el interés del usuario. Ver Anexo 6.

- **7.11.4**Abra el módulo de "Procesing set up" con el método de procesamiento con el que se reprocesó la secuencia para tener acceso a la información de cada analito (filtro y pico base)
- **7.11.5**Posicione el cursor sobre el pin de activación de la señal sin procesar (subpantalla superior), dé clic derecho, en la ventana que se despliega seleccione el filtro del analito de interés, luego posicione el cursor sobre la cejilla "Plot Type" y dé clic derecho, seleccione la opción "Base Peak", se habilita un espacio en blanco en la

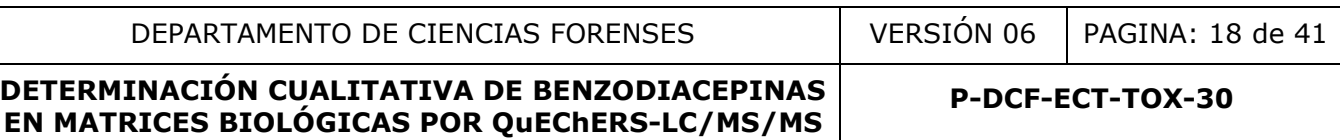

casilla "Range", escriba en números la masa del ion producto, correspondiente para el analito que desea comprar. Dé clic en "OK".

- **7.11.6**A continuación, en la subpantalla superior se despliega la señal para el pico base en el filtro de masas seleccionado.
- **7.11.7**De un clic sobre el pin de activación de la subpantalla inferior. Y seleccione con el botón derecho del mouse el pico del analito que desea comparar, idealmente en el ápex del pico. En la subpantalla inferior aparece el espectro de iones producto del analito. También se puede seleccionar un rango del pico arrastrando el mouse con el botón clic derecho oprimido sobre la región del pico que desea seleccionar. Ver Anexo 6.
- **7.11.8**Una vez seleccionado el punto o región a comparar de la señal filtrada, posicione el cursor sobre la representación de la señal filtrada de la subpantalla inferior (Ver Anexo 6), dé clic derecho, se despliega una ventana, seleccione "library", seleccione "search", a continuación, se abre una pantalla con el resultado de la comparación en biblioteca para la señal seleccionada. (Ver Anexo 6). Se utiliza el SI (índice de similitud) como criterio de identificación. seleccional er puno o region a compara de la seña fina de la subpantion de la seña fina de la subpantiva, a continuación, se abre una pantalla con el resistitado difica para la seña fina de la subpantiva, a continuación, s
- **7.11.9**Defina como resultado positivo por alguna de los benzodiacepinas analizadas en el método, la señal que cumpla con los siguientes criterios de identificación:
- Variación en Tiempo de Retención del analito menor a ±2,5% con respecto al TR de ese mismo analito en el Blanco enriquecido.
- Que se obtenga una concentración del analito igual o superior al límite administrativo.
- Que el espectro de iones producto presente una similitud adecuada (SI ≥ 800) contra una base de datos o biblioteca para hacer la identificación.
- Los analitos en los que la similitud contra la base de datos o biblioteca varíe entre 600 y 800 y que cumplan los otros parámetros de identificación deben reportarse como positivos presuntivos.
- La respuesta del estándar interno sea mayor al 50 % con respecto a la respuesta de ese mismo estándar interno en los controles.

# **8 Criterios de Aceptación o Rechazo de Resultados:**

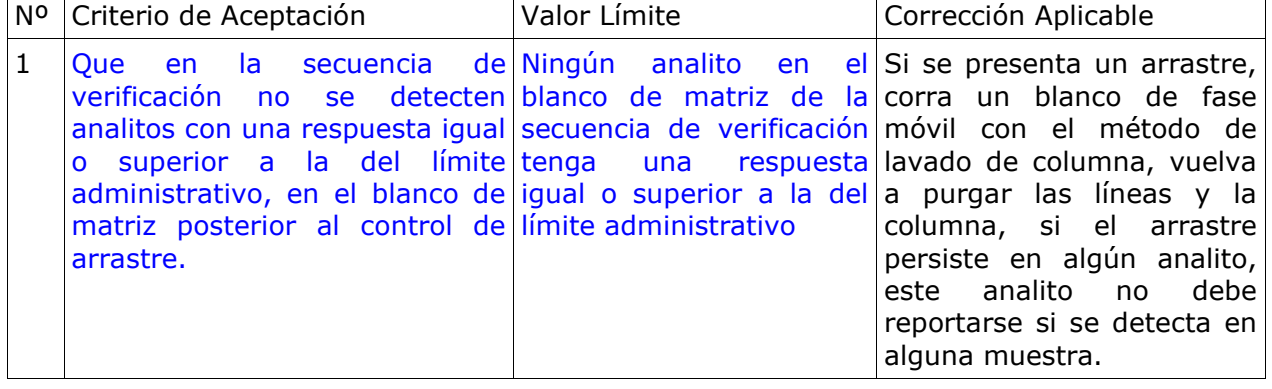

DEPARTAMENTO DE CIENCIAS FORENSES | VERSIÓN 06 | PAGINA: 19 de 41

# **DETERMINACIÓN CUALITATIVA DE BENZODIACEPINAS EN MATRICES BIOLÓGICAS POR QuEChERS-LC/MS/MS**

**P-DCF-ECT-TOX-30**

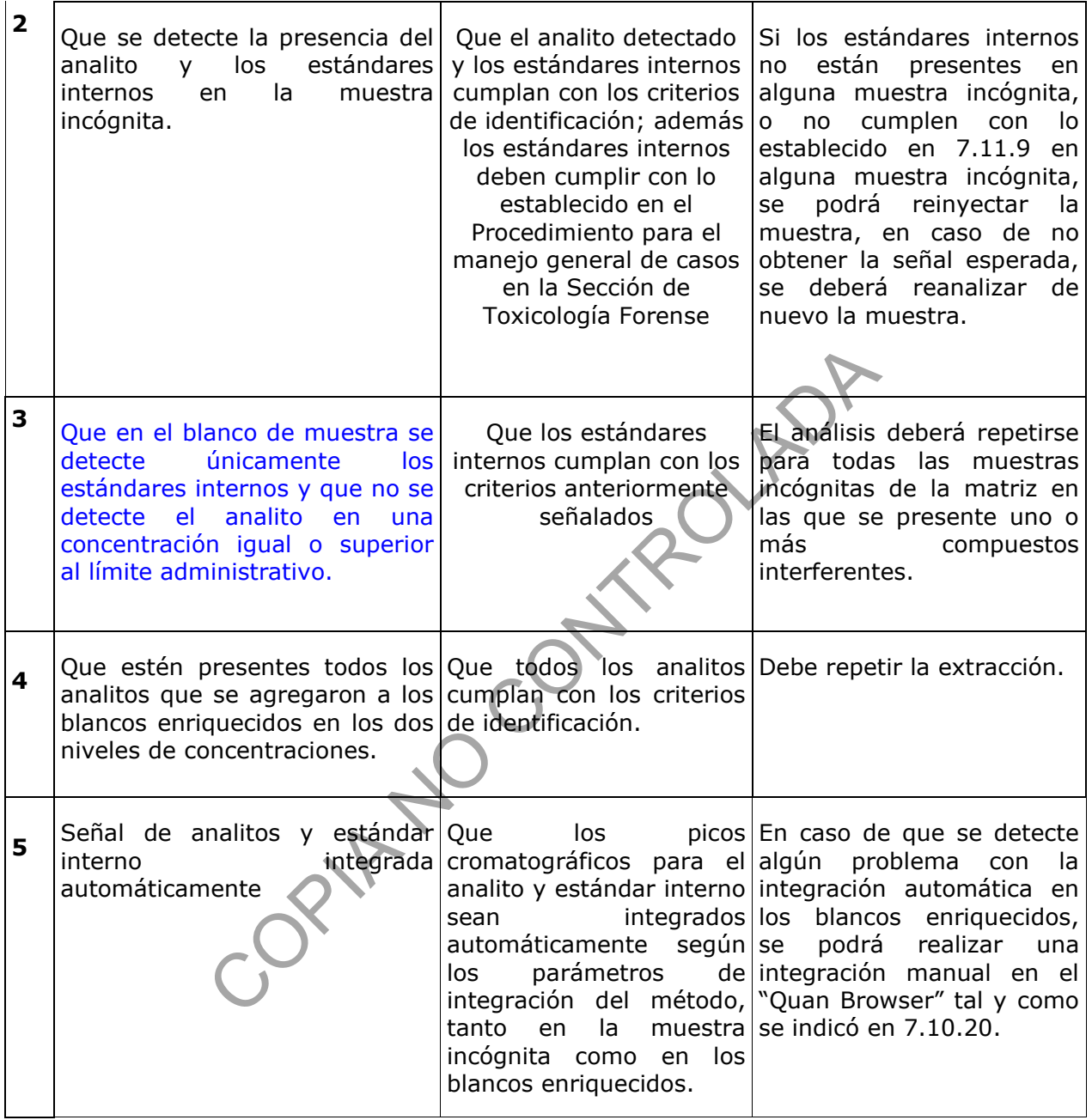

# **9 Cálculos y evaluación de la incertidumbre:**

- **9.1** Esta metodología es de carácter cualitativo, por esta razón no aplica el reporte de un resultado cuantitativo ni la evaluación de la incertidumbre.
- **9.2** El software "Xcalibur" de Thermo Scientific utiliza los dos blancos enriquecidos en matriz para establecer un modelo de regresión que pasa por ambos puntos. La respuesta del analito es corregida dividiendo el área del pico de la sustancia entre el área del pico del estándar interno.

# **10 Reporte de Análisis y Resultados:**

- **10.1** Para el reporte de los resultados, tome en cuenta los criterios generales para la identificación y reporte de sustancias indicados en el PON Manejo General de Casos en la Sección de Toxicología Forense.
- **10.2** Mediante el software Xcalibur se obtiene una concentración aproximada del analito. En el dictamen criminalístico se reporta "se detectó", los analitos que cumplan con los criterios de identificación tomando en cuenta el límite administrativo establecido.
- **10.3** Con el análisis confirmatorio, un resultado igual o por encima del límite administrativo establecido en alguna de las matrices analizadas, permite afirmar que el organismo de la persona estuvo expuesto a la benzodiacepina y/o cualquier otra benzodiacepina que se metabolice a esta primera.
- **10.4** Los casos con resultados "Se detectó o "No se detectó" se reportan como tales en el SADCF y en el Dictamen Criminalístico.
- **10.5** Los resultados de cada caso deben quedar registrados en el "Registro de Análisis en Serie" del SADCF.

# **11 Medidas de Seguridad y Salud Ocupacional:**

- 11.1 Utilice siempre gabacha y/o uniforme, anteojos de seguridad y guantes desechables al manipular las muestras.
- **11.2** Siempre que salga del área de laboratorios, deseche los guantes, lávese las manos y deje la gabacha en la entrada de este.
- **11.3** No abra ningún recipiente con disolventes volátiles fuera de la capilla de extracción de gases.
- **11.4** Si ocurre un derrame de algún reactivo refiérase al Manual de Seguridad y Salud Ocupacional del Departamento de Ciencias Forenses.
- **11.5** Informe cualquier accidente donde se presuma contacto con material bio-infeccioso al Jefe de Sección o quién este encargado del laboratorio en ese momento para que se le indique el procedimiento a seguir. ce a esta primera.<br>
el Dictamen Criminalístico.<br>
el Dictamen Criminalístico.<br>
ADCS de cada caso deben quedar registrados en el "Regist<br>
ADCF.<br> **Seguridad y Salud Ocupacional:**<br>
pre gabacha y/o uniforme, anteojos de segurid
- **11.6** Si ocurre contacto de algún reactivo con los ojos, acuda inmediatamente a la ducha para ojos que se encuentra en el laboratorio.
- **11.7** Si ocurre algún derrame importante de disolventes o ácido en la ropa o la piel utilice la ducha que se encuentra en el laboratorio.

# **12 Simbología:**

ACN: acetonitrilo

aprox: aproximadamente

BZD: benzodiacepinas

% CV: Coeficiente de Variación Porcentual

CRM: Material de Referencia Certificado

DCF: Departamento de Ciencias Forenses

DDMM\_AA: se refiere a día mes y año, como por ejemplo 07DIC\_06

P-DCF-GCG-JEF-001-R3, Versión 01

Emitido y Aprobado por Unidad de Gestión de Calidad

**P-DCF-ECT-TOX-30**

ESI: "Electrospray ionization" o ionización por electro-spray LC/MS: cromatógrafo líquido con detector de masas LD: límite de detección. MS: Espectrometría de masas MS/MS: Espectrometría de masas-masas ó MS<sup>2</sup> N/A: no aplica p.a.: calidad para análisis o calidad reactivo p.a.r.: calidad para análisis de residuos o calidad cromatográfica PDF: Formato de documento portátil. PON: Procedimiento de Operación Normado RAS: Registro de Análisis en Serie rpm: revoluciones por minuto % RSD: porcentaje de error relativo estándar SADCF: Sistema automatizado del Departamento de Ciencias Forenses SCD: Solicitud Cambio Documental SGC: Sistema de Gestión de Calidad SI: Índice de similitud SOFT: Sociedad de Toxicología Forense Análisis en Serie<br>
s por minuto<br>
je de error relativo estándar<br>
automatizado del Departamento de Ciencias Forenses<br>
imbio Documental<br>
Gestión de Calidad<br>
ilitud<br>
de Toxicología Forense<br> **ia:**<br>
1. inyección de fase móvil pa

# **13 Terminología:**

Analito: sustancia o compuesto que se desea determinar.

Blanco de corrida: inyección de fase móvil para demostrar ausencia de analitos de interés.

Blanco de muestra: muestra de matriz blanco a la que se le agrega el estándar interno y que se extrae junto con las muestras incógnitas para asegurar que no se presente contaminación en ningún reactivo o proceso. Corresponde a un control negativo.

Blanco enriquecido: Muestra de matriz blanco a la que se le agrega la disolución de estándares internos y la disolución de benzodiacepinas y que se extrae junto con las muestras incógnitas para asegurar que hubo una buena recuperación de los analitos en el proceso. Corresponde a un control positivo.

Control de Arrastre (en análisis cualitativos): Disolución de CRM de una concentración alta del analito (por ejemplo, aproximadamente de 10 a 30 veces el LA), que se inyecta en el equipo antes de un control negativo para demostrar que no hay arrastre.

Control de Hidrólisis: Patrón de Glucorónido de alguna de las benzodiacepinas que se utiliza para asegurar la hidrólisis de los metabolitos glucorónidos presentes en las muestras de orina.

Control Externo: Multicomponente de benzodiacepinas adquirido comercialmente o preparado a partir de soluciones madre diferentes a las utilizadas para preparar las disoluciones de los blancos enriquecidos. Se analiza adicionalmente como control positivo cuando se tenga el recurso necesario.

Disolución madre: solución certificada del analito de interés, a partir de la cual, se preparan las disoluciones de benzodiacepinas.

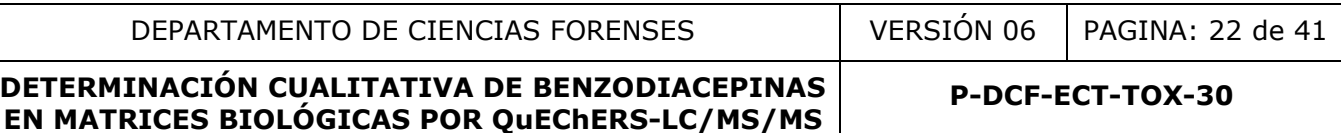

Disolución de CRM: disolución de trabajo preparada ya sea a partir de las soluciones madre certificadas de cada uno de los analitos a determinar o mediante dilución de un patrón de mayor concentración.

Estándar interno: sustancia de comportamiento similar a los analitos de interés que se agrega a todas las muestras y controles para asegurar que no se den pérdidas de analitos durante el proceso de análisis.

Límite administrativo: Límite de corte definido administrativamente o concentración que está en o sobre el límite de detección del método y es usado para discriminar entre resultados positivos y negativos.

Muestra incógnita: muestra de sangre, orina, hígado, humor vítreo que se desea analizar por benzodiacepinas.

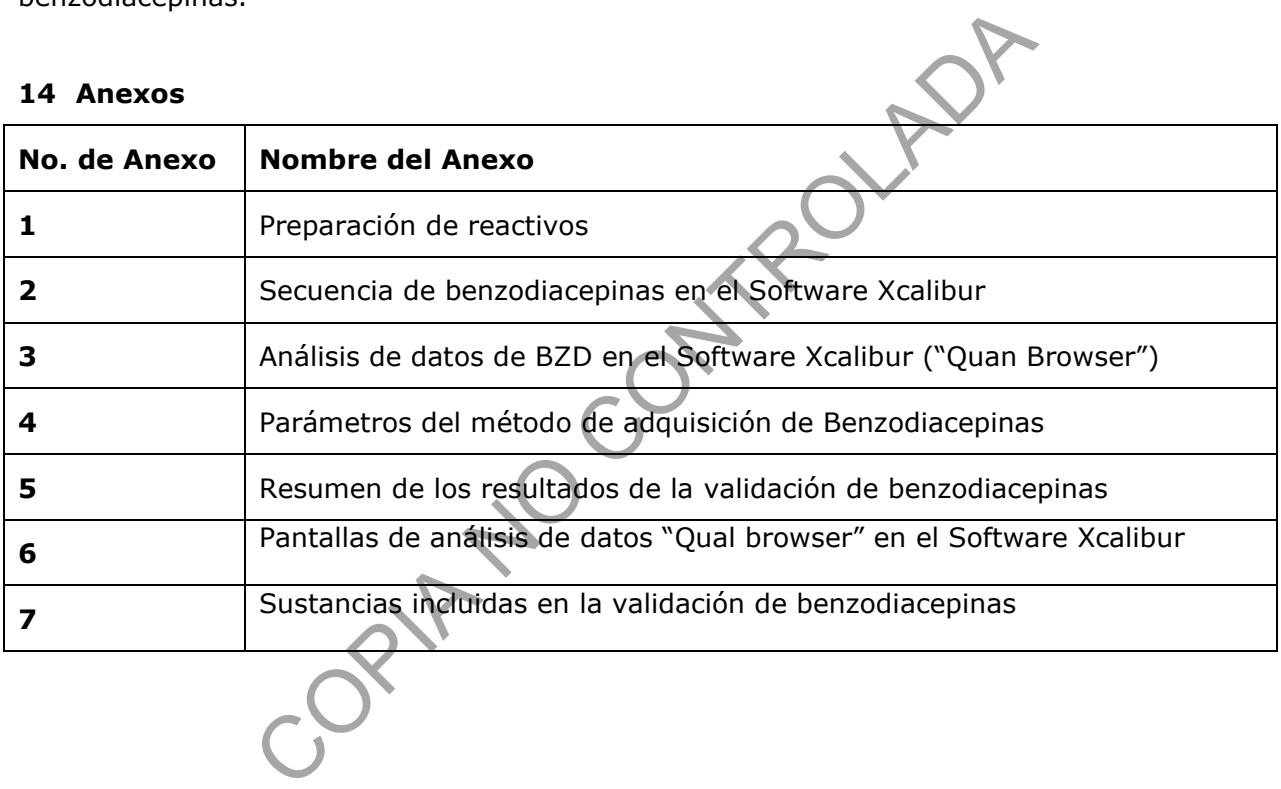

**P-DCF-ECT-TOX-30**

#### **Anexo 1**

# **PREPARACION DE REACTIVOS**

# **Acetonitrilo en medio ácido (0,1% ácido fórmico):**

Mida 400 mL de acetonitrilo calidad p.a.r en una probeta. Agregue 500 µL de ácido fórmico para LC/MS, utilizando una jeringa de vidrio de 1 mL. Lleve a 500 mL con acetonitrilo p.a.r. Pase a la botella de LC/MS. Si el acetonitrilo es calidad LC/MS coloque directamente en la botella, sin filtrar. Esta disolución es estable al menos por 1 mes.

# **Ácido Acético 1M:**

A 400 mL de agua desionizada, agregue 28,5 mL de ácido acético glacial. Diluya a 500 mL con agua tipo I**.** Trasvase a una botella de vidrio o plástico de 500 mL. Rotule con las etiquetas diseñadas para tal fin. Conserve a temperatura ambiente por seis meses máximo.

# **Buffer de Acetato de Sodio 2 M pH 4,5:**

Pese 85,8 g de acetato de sodio trihidratado en balanza semianalítica. Disuelva en 400 mL de agua tipo I y agregar 10,4 mL de ácido acético glacial. Afore en una probeta de 500 mL con agua tipo I. Ajuste el pH a  $4.5 \pm 0.5$  con acetato de sodio o ácido acético 1M. Almacene a temperatura ambiente en una botella de vidrio o plástico por un período no mayor a 6 meses. Trasvase a una botella de vidrio o plástico de 500 ml<br>Trasvase a una botella de vidrio o plástico de 500 ml<br>as para tal fin. Conserve a temperatura ambiente por seis<br>to de Sodio 2 M pH 4,5:<br>cetato de sodio trihidratado en

# **Buffer para benzodiacepinas:**

Pese 0,315 gramos de formato de amonio en balanza analítica en papel para pesaje. Traslade a un balón de 500 mL. Agregue agua tipo I. Agregue 500uL de ácido fórmico para LC/MS utilizando la jeringa de vidrio de 1 mL. Afore con agua tipo I. Trasvase a la botella de LC/MS. Lave la jeringa con metanol p.a.r antes de guardarla.

# **Disolución de cloro al 0,5 %:**

Verifique en la etiqueta de la disolución de cloro concentrada que se adquiere comercialmente la concentración de esta. Determine el volumen que necesita de la disolución de cloro concentrada para preparar el volumen requerido de la disolución de cloro al 0,5%, utilizando la siguiente formula:

$$
(Cd) \times (Vd) = (Cc) \times (V)
$$

despejando se obtiene: 
$$
(V) = (Cd) x (Vd) / (Cc)
$$

donde:

(CD): Concentración deseada, 0,5%.

(Vd): Volumen requerido de la disolución de la concentración deseada a preparar.

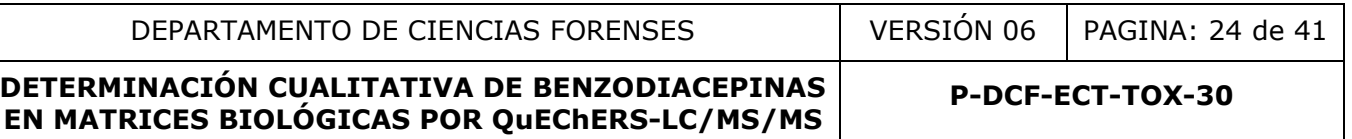

(Cc): Concentración conocida de la disolución de cloro concentrada que se adquiere comercialmente

(V)= Volumen en mililitros de la disolución de cloro concentrada que se adquiere comercialmente de concentración conocida.

Utilice una probeta adecuada al volumen a medir, adicione el volumen de la disolución de cloro concentrada adquirida comercialmente(V) al recipiente que va a contener la disolución de cloro al 0.5% (ejemplo: el recipiente puede ser una pizeta de 500mL, Vd= 500 mL). Utilizando una probeta adecuada al volumen a medir, adicione el volumen de agua desionizada necesario para completar el volumen de la disolución de cloro al 0,5% deseado.

Agite suavemente por inversión manual. Identifique el recipiente que va a contener la disolución preparada como "Disolución de cloro al 0,5%" y rotule con la fecha de preparación e iniciales de quién la prepara. Almacene a temperatura ambiente. Esta disolución es estable al menos por 1 mes.

# **Disolución de Glucorónido de Oxacepam y/o Lorazepam de 10 ug/mL:**

Saque del congelador las soluciones madre de las sustancias de la disolución que desea preparar. Colóquelas en la capilla de extracción o en la cabina de bioseguridad clase 2-B2 y espere aproximadamente 20 minutos a que alcancen temperatura ambiente. Péselas en la balanza analítica y anote la información necesaria en el Formulario "Registro de uso y control de material de referencia" para cada una de las madres. **Entrance de la contratada control de la contrata de la control de la control de Oxacepam de 10 ug/m**<br>
lador las soluciones madre de las sustancias de la disolelas en la capilla de extracción o en la capilna de biosegurid

Determine el volumen que necesita de la disolución madre para preparar el volumen requerido de la disolución de estándares internos de benzodiacepinas de 10 ug/mL, utilizando la siguiente formula:

$$
(Cd) \times (Vd) = (Cm) \times (V)
$$

despejando se obtiene:  $(V) = (Cd) \times (Vd) / (Cc)$ 

donde:

(Cd): Concentración deseada, 10 ug/mL.

(Vd): Volumen requerido de la disolución de la concentración deseada a preparar.

(Cm): Concentración de la disolución madre de la sustancia.

(V)= Volumen en mililitros requerido de la disolución madre.

Tome el volumen calculado de la solución madre de cada analito utilizando un equipo volumétrico adecuado y deposítelo en un balón aforado que corresponda con volumen final calculado. Afore con metanol. Trasvase a uno o más viales de 5 mL ámbar silanizados con tapa con teflón. Rotule con código interno, concentración, disolvente, fecha e iniciales del responsable. Conserve en congelación.

# **Disolución de lavado de sellos (90:10) agua: metanol:**

En una probeta mida 50 mL de Metanol p.a.r, pase a la botella de lavado de sellos del LC/MS. Mida luego 450 mL de Agua tipo I y deposítelos en la misma botella.

#### **Disolución de lavado de la jeringa del inyector (50:50) isopropanol: agua del LC/MS:**

En una probeta de 500 mL, mida 250 mL de isopropanol p.a.r y pase a la botella de LC/MS para lavado de jeringa. En la misma probeta mida 250 mL de agua tipo I y deposite en la misma botella.

# **Fase Móvil para Benzodiacepinas:**

En una probeta de 100 mL, coloque 30 mL de acetonitrilo con 0,1% de ácido fórmico y lleve hasta la marca de aforo con el buffer de benzodiacepinas. Trasvase a un beaker y agite manualmente. Rotule.

# **Disolución de benzodiacepinas y metabolitos C1 y C2:**

Saque del congelador las soluciones madre de las sustancias de la disolución que desea preparar. Colóquelas en la capilla de extracción o en la cabina de bioseguridad clase 2-B2 y espere aproximadamente 20 minutos a que alcancen temperatura ambiente. Péselas en la balanza analítica y anote la información necesaria en el Formulario "Registro de uso y control de material de referencia" para cada una de las madres. lador las soluciones madre de las sustancias de la disole<br>
elas en la capilla de extracción o en la cabina de bioseguridamente 20 minutos a que alcancen temperatura ambien<br>
y anote la información necesaria en el Formulari

Determine el volumen que necesita de la disolución madre para preparar el volumen requerido de la disolución de benzodiacepinas C2, utilizando la siguiente formula:

$$
(Cd) \times (Vd) = (Cm) \times (V)
$$

despejando se obtiene:  $(V) = (Cd) \times (Vd) / (Cc)$ 

donde:

(Cd): Concentración deseada.

(Vd): Volumen requerido de la disolución de la concentración deseada a preparar.

(Cm): Concentración de la disolución madre de la sustancia.

(V)= Volumen en mililitros requerido de la disolución madre.

Tome el volumen calculado de la solución madre de cada analito utilizando un equipo volumétrico adecuado y deposítelo en un balón aforado que corresponda con volumen final calculado. Afore con metanol. Trasvase a uno o más viales de 5 mL ámbar silanizado con tapa con teflón. Rotule con código interno, concentración, disolvente, fecha e iniciales del responsable. Conserve en congelación.

Prepare la disolución de benzodiacepinas C1 tomando 500 µL de la disolución de benzodiacepinas C2 y deposítelo en un balón aforado. Afore con metanol. Trasvase a uno o más viales de 5 mL ámbar silanizados con tapa con teflón. Rotule con código interno, concentración, disolvente, fecha e iniciales del responsable. Conserve en congelación.

# **Disolución de estándares internos de 1 μg/mL:**

Saque del congelador las soluciones madre de las sustancias de la disolución que desea preparar. Colóquelas en la capilla de extracción o en la cabina de bioseguridad clase 2-B2 y espere aproximadamente 20 minutos a que alcancen temperatura ambiente. Péselas en la balanza analítica y anote la información necesaria en el Formulario "Registro de uso y control de material de referencia" para cada una de las madres.

Determine el volumen que necesita de la disolución madre para preparar el volumen requerido de la disolución de estándares internos de benzodiacepinas de 10 ug/mL, utilizando la siguiente formula:

$$
(Cd) \times (Vd) = (Cm) \times (V)
$$

despejando se obtiene:  $(V) = (Cd) \times (Vd) / (Cc)$ 

donde:

(Cd): Concentración deseada, 10 ug/mL.

(Vd): Volumen requerido de la disolución de la concentración deseada a preparar.

(Cm): Concentración de la disolución madre de la sustancia.

(V)= Volumen en mililitros requerido de la disolución madre.

Tome el volumen calculado de la solución madre de cada analito utilizando un equipo volumétrico adecuado y deposítelo en un balón aforado que corresponda con volumen final calculado. Afore con metanol. Trasvase a uno o más viales de 5 mL ámbar silanizados con tapa con teflón. Rotule con código interno, concentración, disolvente, fecha e iniciales del responsable. Conserve en congelación.

Prepare la disolución de estándares internos de benzodiacepinas de 1 µg/mL tomando 500 µL de la disolución de estándares internos de benzodiacepinas de 10 µg/mL y deposítelo en un balón aforado de 5 mL. Afore con metanol. Trasvase a un vial de 5 mL ámbar silanizado con tapa con teflón. Rotule con código interno, concentración, disolvente, fecha e iniciales del responsable. Conserve en congelación.  $(Cd) \times (Vd) = (Cm) \times (V)$ <br>
despejando se obtiene:  $(V) = (Cd) \times (Vd) / (Cc)$ <br>
ión deseada, 10 ug/ml.<br>
querido de la disolución de la concentración deseada a preción de la disolución madre de la sustancia<br>
mililitros requerido de la

# **Disolución Multicomponente de Benzodiacepinas (8 analitos), 1 ug/mL:**

Saque del congelador la disolución de Multicomponente de Benzodiacepinas de 250 ug/mL. Colóquelo en la capilla de extracción o en la cabina de bioseguridad clase 2-B2 y espere aproximadamente 20 minutos a que alcance temperatura ambiente. Péselo en la balanza analítica y anote la información necesaria en el Formulario "Registro de uso y control de material de referencia"

Determine el volumen que necesita de la disolución madre para preparar el volumen requerido de la disolución de multicomponente de benzodiacepinas de 1 ug/mL, utilizando la siguiente formula:

$$
(Cd) x (Vd) = (Cm) x (V)
$$
  
despejando se obtiene: (V) = (Cd) x (Vd) / (Cc)

donde:

(Cd): Concentración deseada, 1 ug/mL.

(Vd): Volumen requerido de la disolución de la concentración deseada a preparar.

(Cm): Concentración de la disolución madre de la sustancia.

(V)= Volumen en mililitros requerido de la disolución madre.

Tome el volumen calculado de la disolución de multicomponente de BZD de 250 ug/mL, utilizando un equipo volumétrico adecuado (normalmente se trata de un volumen de 20 µL) y deposítelo en un balón aforado de 5 mL. Afore con metanol. Trasvase a un vial de 5 mL ámbar silanizado con tapa con teflón. Rotule con el código interno, la concentración, disolvente, fecha e iniciales del responsable.

# **Preparación de tubos de QuEChERS original para SPE dispersivo (mezcla de sulfato de magnesio/cloruro de sodio con proporción 8/2):**

Si no cuenta con mezcla de sales de QuEChERS original adquirida comercialmente, prepárela en una botella plástica de 200 mL, pese 80  $\pm$  0,1 g de sulfato de magnesio anhidro para QuEChERS y 20  $\pm$  0,1 g de Cloruro de sodio anhidro para QuEChERS utilizando balanza semianalítica. Agite fuertemente la botella hasta homogenizar por completo. Rotule y guarde en desecación por un máximo de 6 meses. **tubos de QuEChERS original para SPE dispersivo (moruro de sodio con proporción 8/2):**<br>
mezcla de sales de QuEChERS original adquirida comercial<br>
ástica de 200 mL, pese 80  $\pm$  0,1 g de sulfato de magne<br>  $\pm$  0,1 g de Clo

Deposite la mezcla de sales en un beaker de 50 mL (sobres comerciales o la mezcla preparada anteriormente). Vaya depositando porciones pequeñas conforme lo necesite y mantenga el beaker tapado con papel aluminio.

En tubos de ensayo (13x75 o 13x100 de plástico o de vidrio, pueden ser reutilizados) o similar y utilizando la balanza semianalítica pese  $1,00 \pm 0,05$  g de la mezcla de sales.

Rotule y guarde en desecación por un máximo de 6 meses.

# **Preparación de Microtubos para limpieza QuEChERS (mezcla de sulfato de magnesio/PSA/C18):**

En una botella plástica de 100 mL o similar, pese 15,0  $\pm$ 0,1 g de sulfato de magnesio anhidro para QuEChERS, 5,0 ±0,1 g de Primary Secondary Amine (PSA) para QuEChERS y 5,0 ±0,1 g de Octadecilsilica (C18) para QuEChERS utilizando balanza semianalítica. Agite fuertemente la botella hasta homogenizar por completo. Rotule y guarde en desecación por un máximo de 6 meses.

Deposite la mezcla de sulfato de sulfato de magnesio/PSA/C18 en un beaker de 10 mL. Vaya depositando porciones pequeñas conforme vaya necesitando y mantenga el beaker tapado con papel aluminio.

En microtubos de 1,5-2 mL de tapa rosca o a presión pese utilizando balanza analítica; 250 ± 1 mg de la mezcla. Rotule y guarde en desecación por un máximo de 1 año.

**P-DCF-ECT-TOX-30**

#### **0Anexo 2**

# **Secuencia de benzodiacepinas en el Software Xcalibur según se muestra en la pantalla de Secuence Setup**

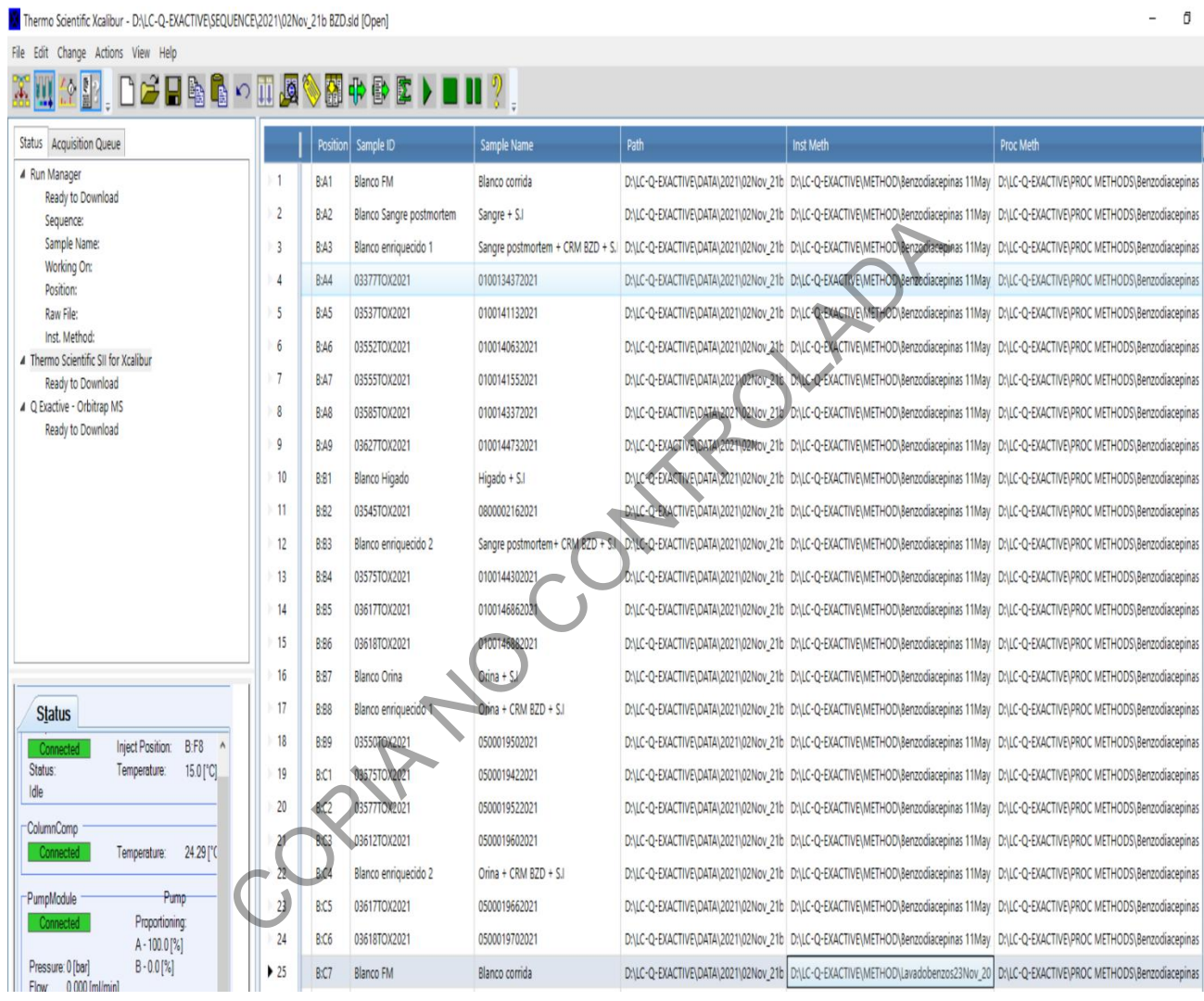

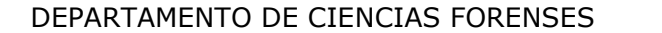

 $VERSIÓN 06$  PAGINA: 29 de 41

# **DETERMINACIÓN CUALITATIVA DE BENZODIACEPINAS EN MATRICES BIOLÓGICAS POR QuEChERS-LC/MS/MS**

**P-DCF-ECT-TOX-30**

# **Anexo 3**

# **Análisis de datos de Benzodiacepinas en el Software Xcalibur según se muestra en la pantalla de Quan Browser**

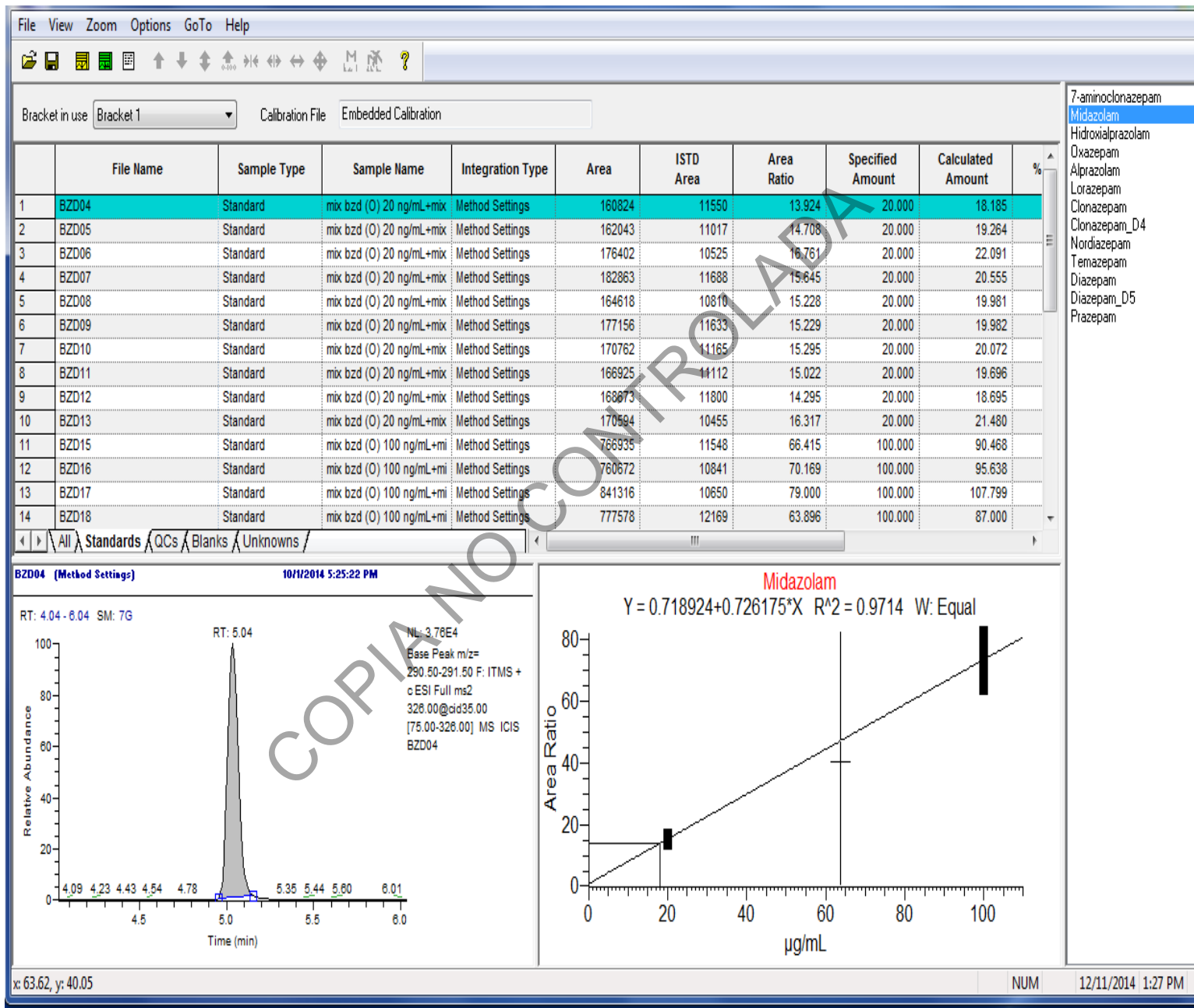

**P-DCF-ECT-TOX-30**

#### **Anexo 4**

#### **Parámetros del método de adquisición de Benzodiacepinas**

#### **Instrument Method: Benzodiacepinas 11May\_21**

Thermo Scientific SII for Xcalibur Method ---- Overview ---- Name: New Instrument Method Comment: Run time: 17.000 [min] Instrument: LC-MS-2 on 8ddtwm2 Description: ---- Script --- initial Instrument Setup ColumnComp.PrehtRight.ReadyTempDelta: 1.00 [°C] ColumnComp.PrehtRight.TempCtrl: On ColumnComp.PrehtRight.Temperature.Nominal: 40.00 [°C] ColumnComp.PrehtRight.EquilibrationTime: 1.0 [min] ColumnComp.PCC.TempCtrl: Off ColumnComp.CC.FanSpeed: 5 ColumnComp.CC.Mode: ForcedAir ColumnComp.CC.ReadyTempDelta: 0.50 [°C] ColumnComp.CC.TempCtrl: On ColumnComp.CC.Temperature.Nominal: 40.00 [°C] ColumnComp.CC.EquilibrationTime: 1.0 [min] ColumnComp.Column\_A.ActiveColumn: No ColumnComp.Column\_A.SystemPressure: "Pump" ColumnComp.Column\_B.ActiveColumn: Yes ColumnComp.Column\_B.SystemPressure: "Pump" ColumnComp.Column\_C.ActiveColumn: No ColumnComp.Column\_C.SystemPressure: "Pump" ColumnComp.Column\_D.ActiveColumn: No ColumnComp.Column\_D.SystemPressure: "Pump" PumpModule.Pump.%B\_Selector: %B2 PumpModule.Pump.%A\_Selector: %A2 PumpModule.Pump.%A1\_Equate: "Metanol" PumpModule.Pump.%A2\_Equate: "ACN 0.1% ac form./buffer 95:5" PumpModule.Pump.%A3\_Equate: "%A3" PumpModule.Pump.%B1\_Equate: "Agua" PumpModule.Pump.%B2\_Equate: "Buffer/ACN 0.1% ac form 95:5" PumpModule.Pump.%B3\_Equate: "%B3" PumpModule.Pump.Pressure.LowerLimit: 0 [bar] PumpModule.Pump.Pressure.UpperLimit: 1000 [bar] PumpModule.Pump.MaximumFlowRampUp: 2.00 [ml/min²] PumpModule.Pump.MaximumFlowRampDown: 2.00 [ml/min²] SamplerModule.Sampler.DrawSpeed: 8.000 [μl/s] SamplerModule.Sampler.DispenseSpeed: 8.000 [μl/s] SamplerModule.Sampler.PunctureOffset: 0 [μm] SamplerModule.Sampler.WashTime: 30.0 [s] nt Setup<br>
omp.PrehtRight.ReadyTempDelta: 1.00 [°C]<br>
omp.PrehtRight.TempCtrl: On<br>
omp.PrehtRight.Temperature.Nominal: 40.00 [°C]<br>
omp.PCC.TempCtrl: Of<br>
omp.CC.FanSpeed: 5<br>
omp.CC.FanSpeed: 5<br>
omp.CC.TempCtrl: On<br>
omp.CC.Rea

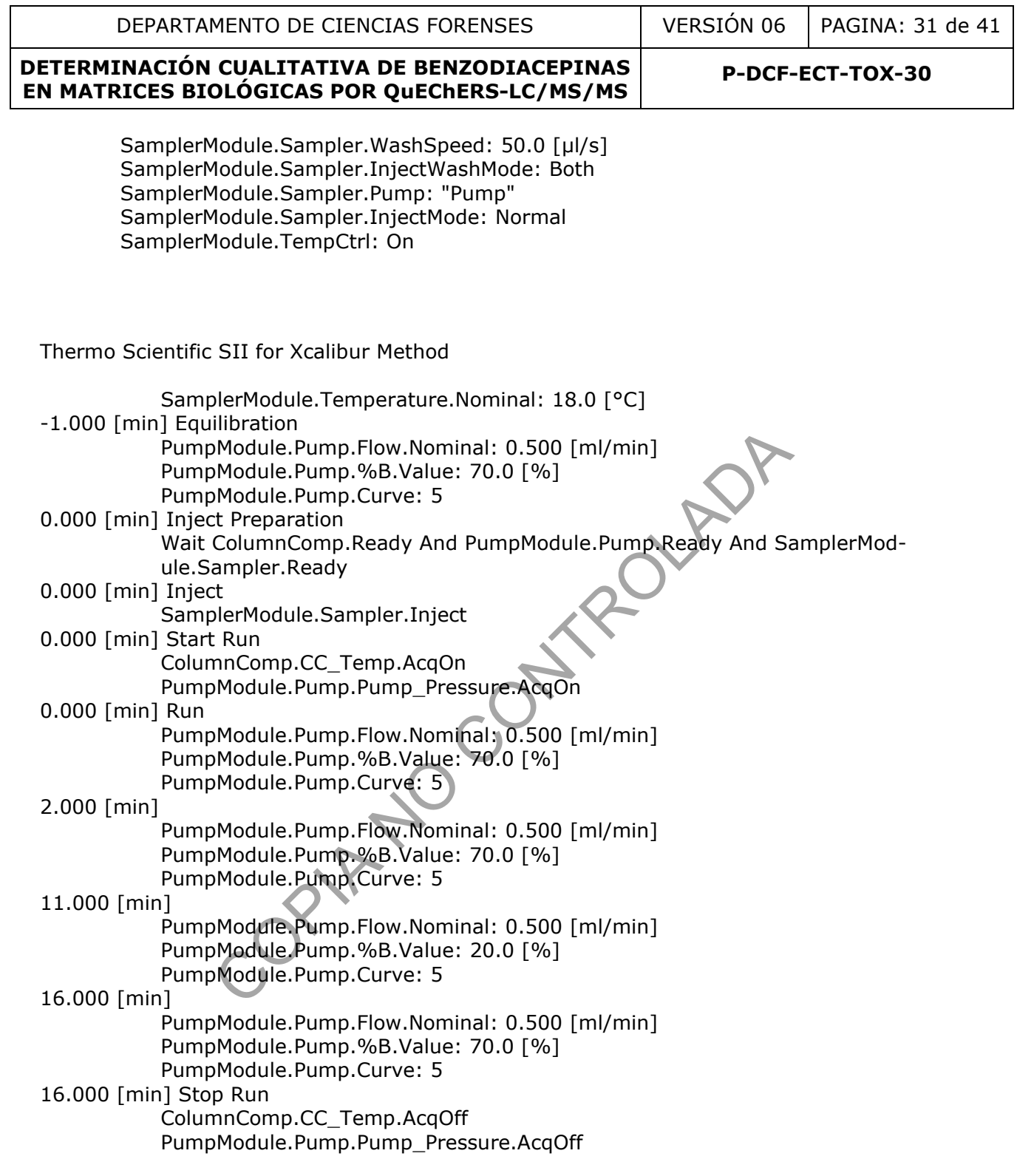

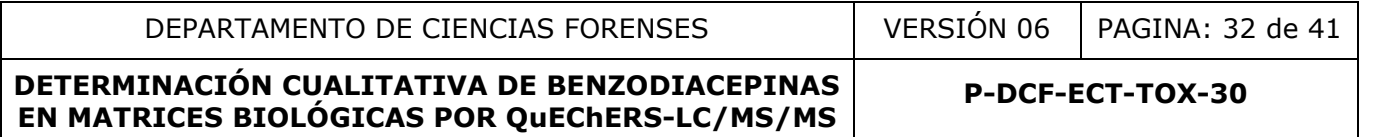

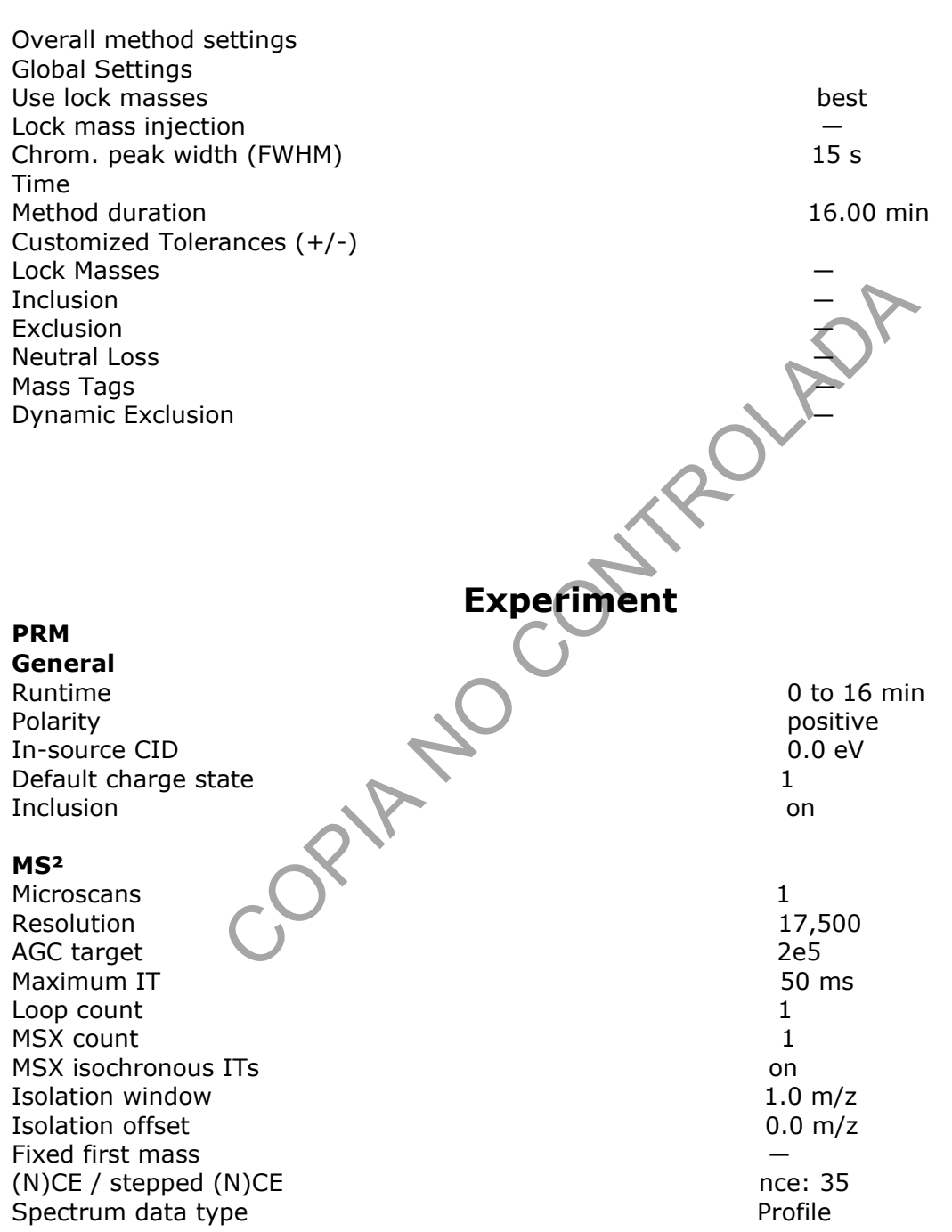

# **Method of Q Exactive**

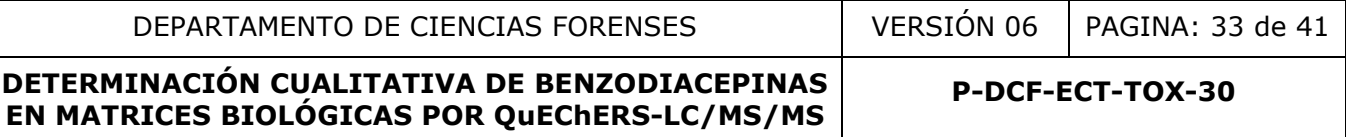

Setup **Tunefiles** General Switch Count 0 Base Tunefile C:\Xcalibur\TUNE\Benzodiacepinas 15mar\_21.mstune

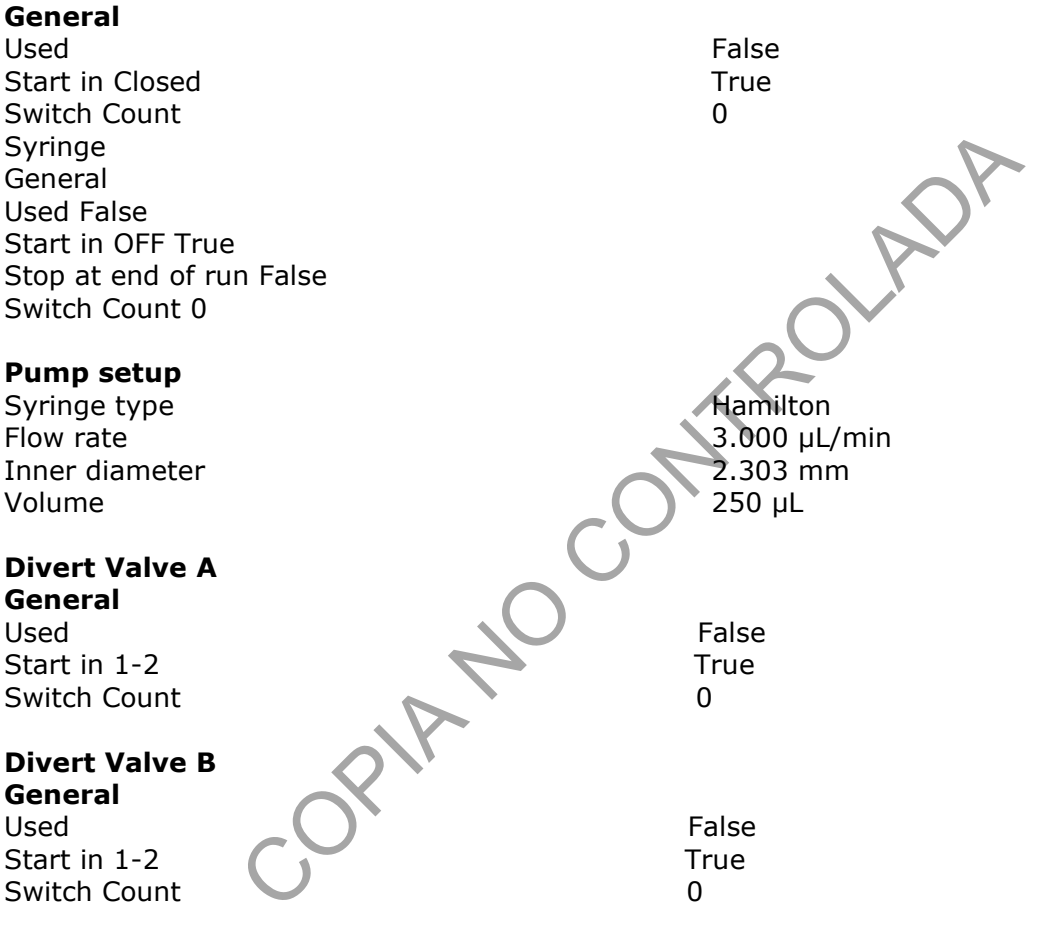

# **Lock Masses**

(no entries)

# **Inclusion List**

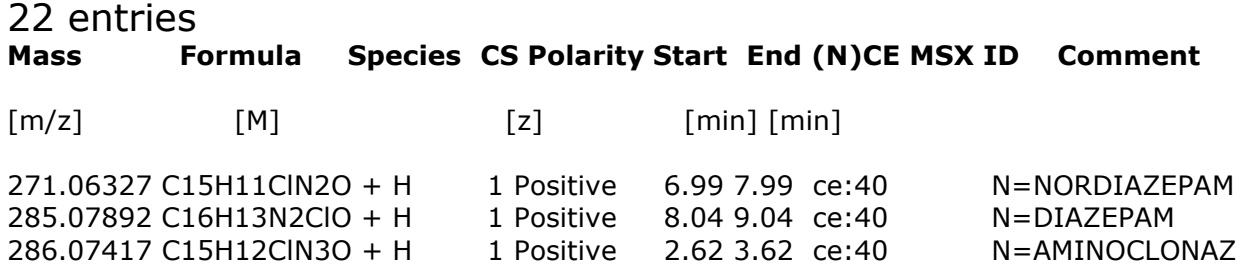

**P-DCF-ECT-TOX-30**

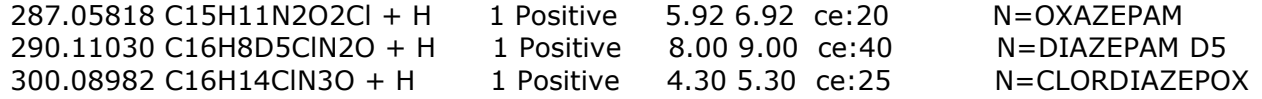

# **Mass Formula Species CS Polarity Start End (N)CE MSX ID Comment**

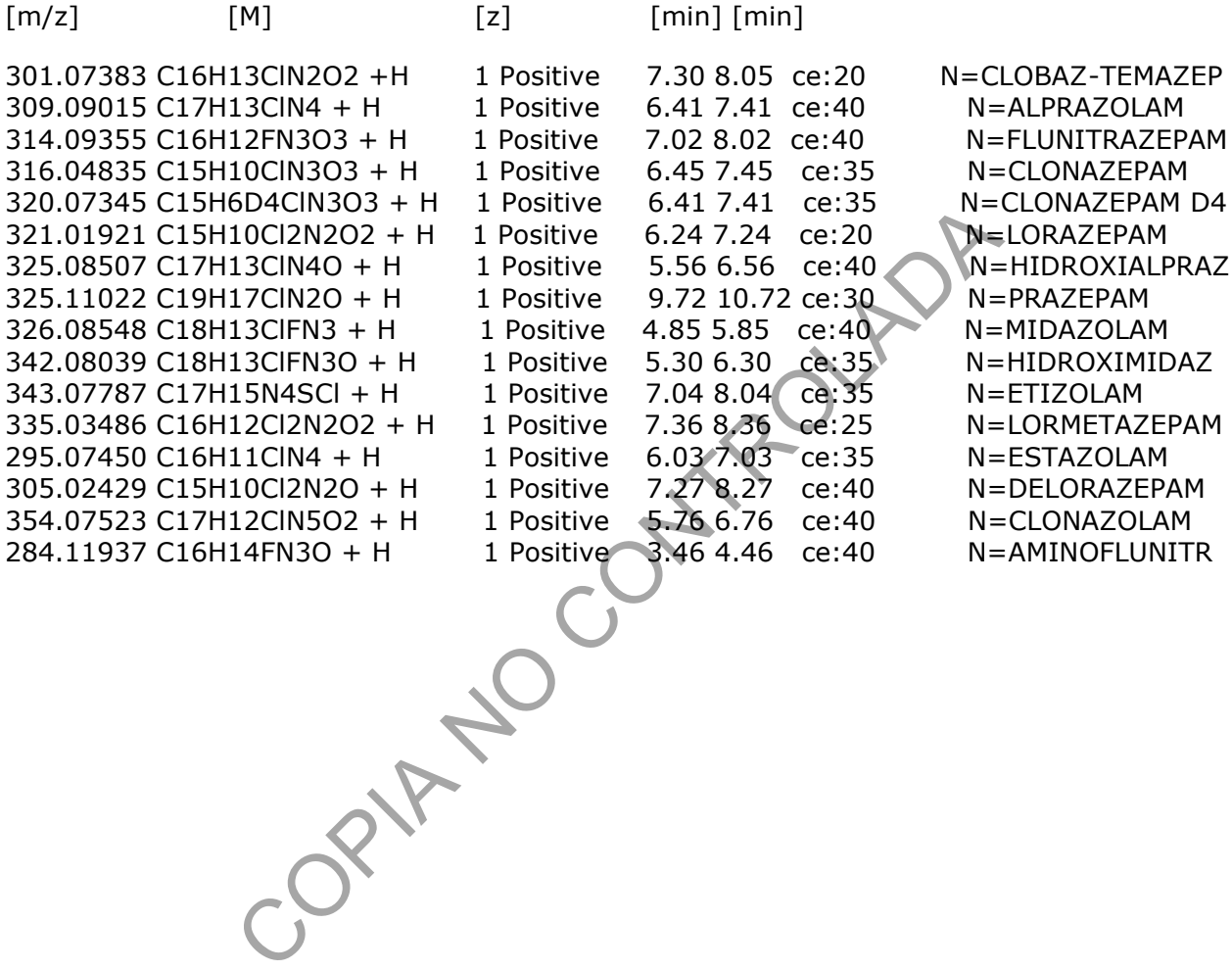

# **P-DCF-ECT-TOX-30**

# **Anexo 5**

# **Resumen de los resultados de la validación de benzodiacepinas**

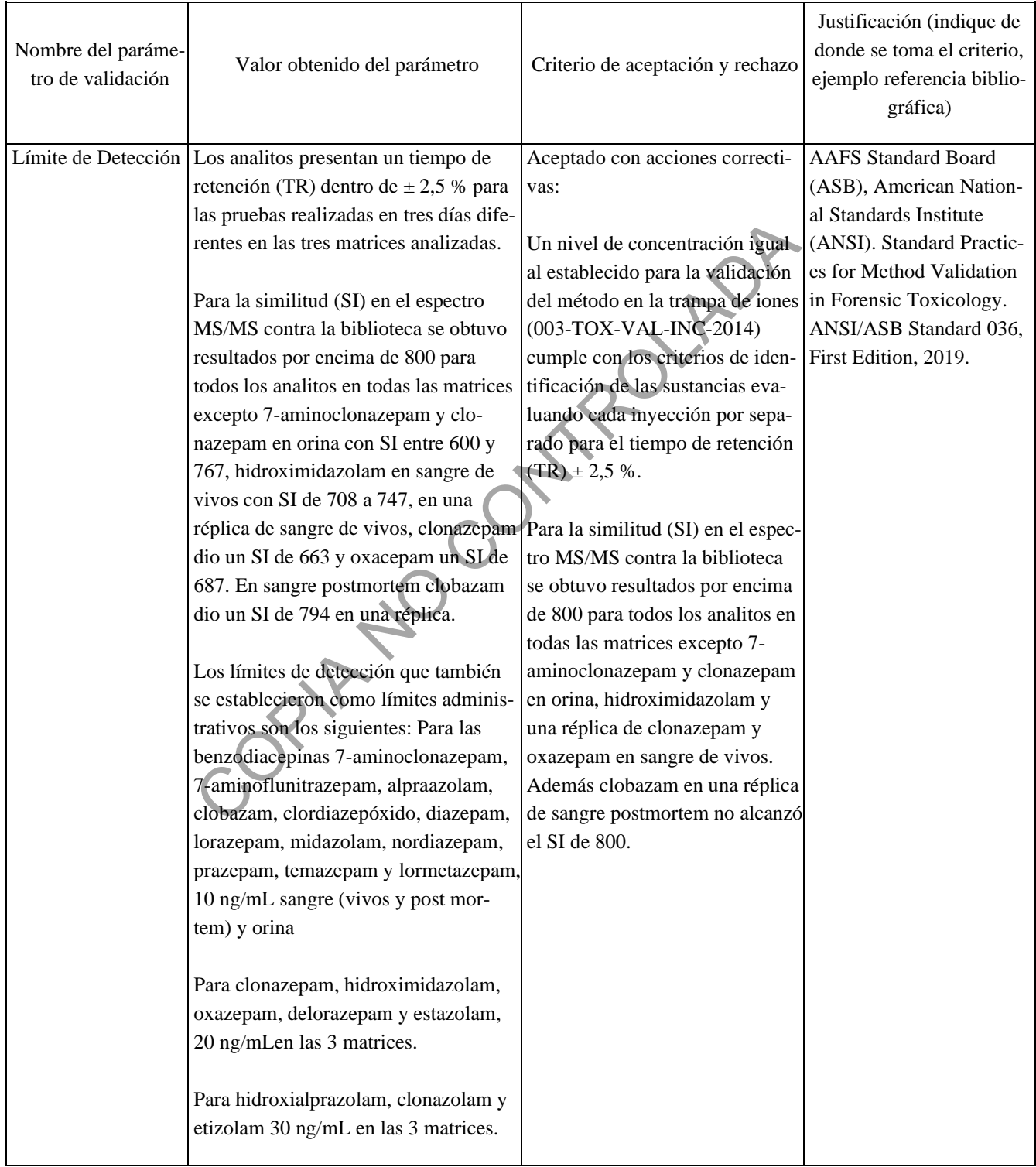

# DEPARTAMENTO DE CIENCIAS FORENSES | VERSIÓN 06 | PAGINA: 36 de 41

# **DETERMINACIÓN CUALITATIVA DE BENZODIACEPINAS EN MATRICES BIOLÓGICAS POR QuEChERS-LC/MS/MS**

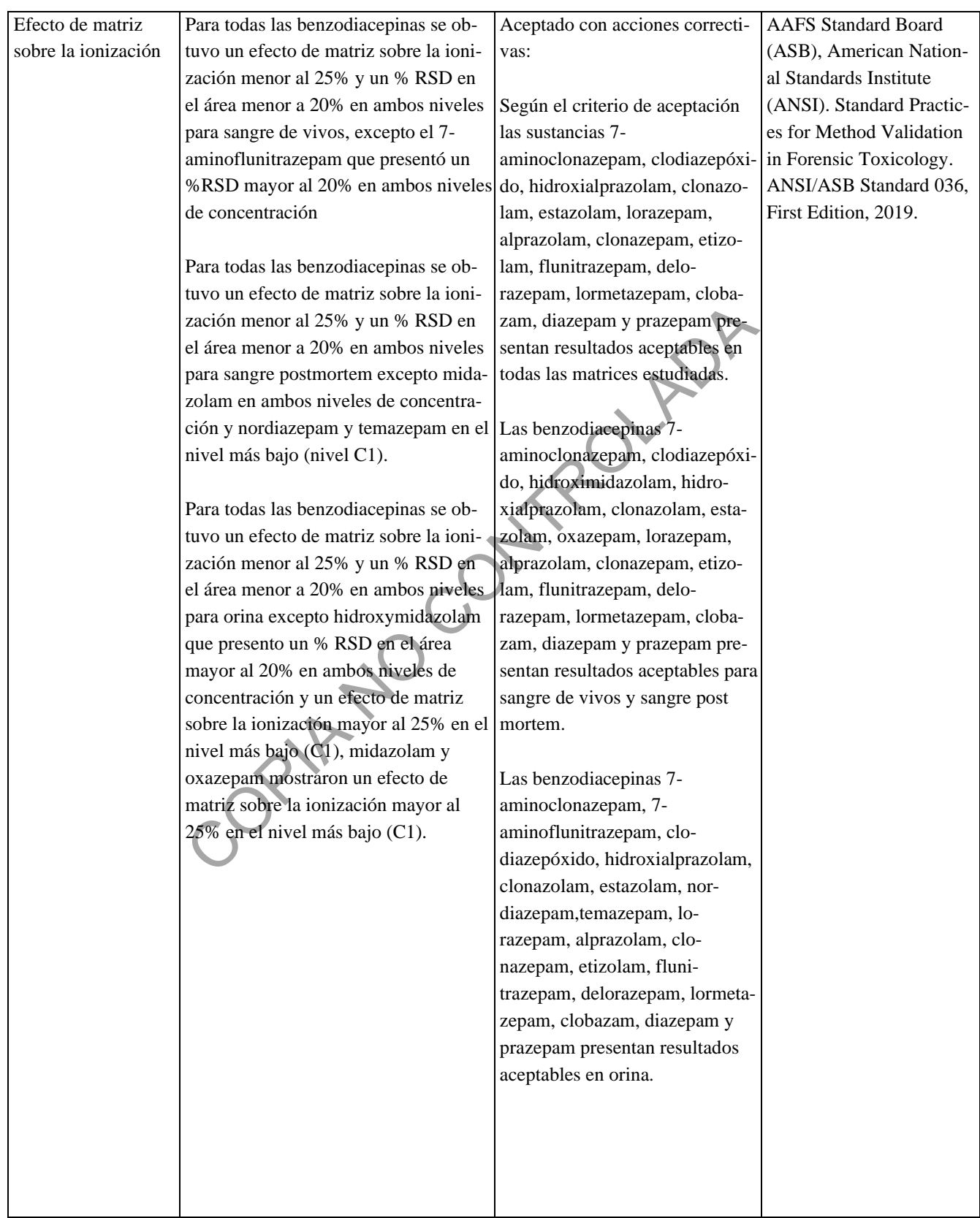

# DEPARTAMENTO DE CIENCIAS FORENSES | VERSIÓN 06 | PAGINA: 37 de 41

# **DETERMINACIÓN CUALITATIVA DE BENZODIACEPINAS EN MATRICES BIOLÓGICAS POR QuEChERS-LC/MS/MS**

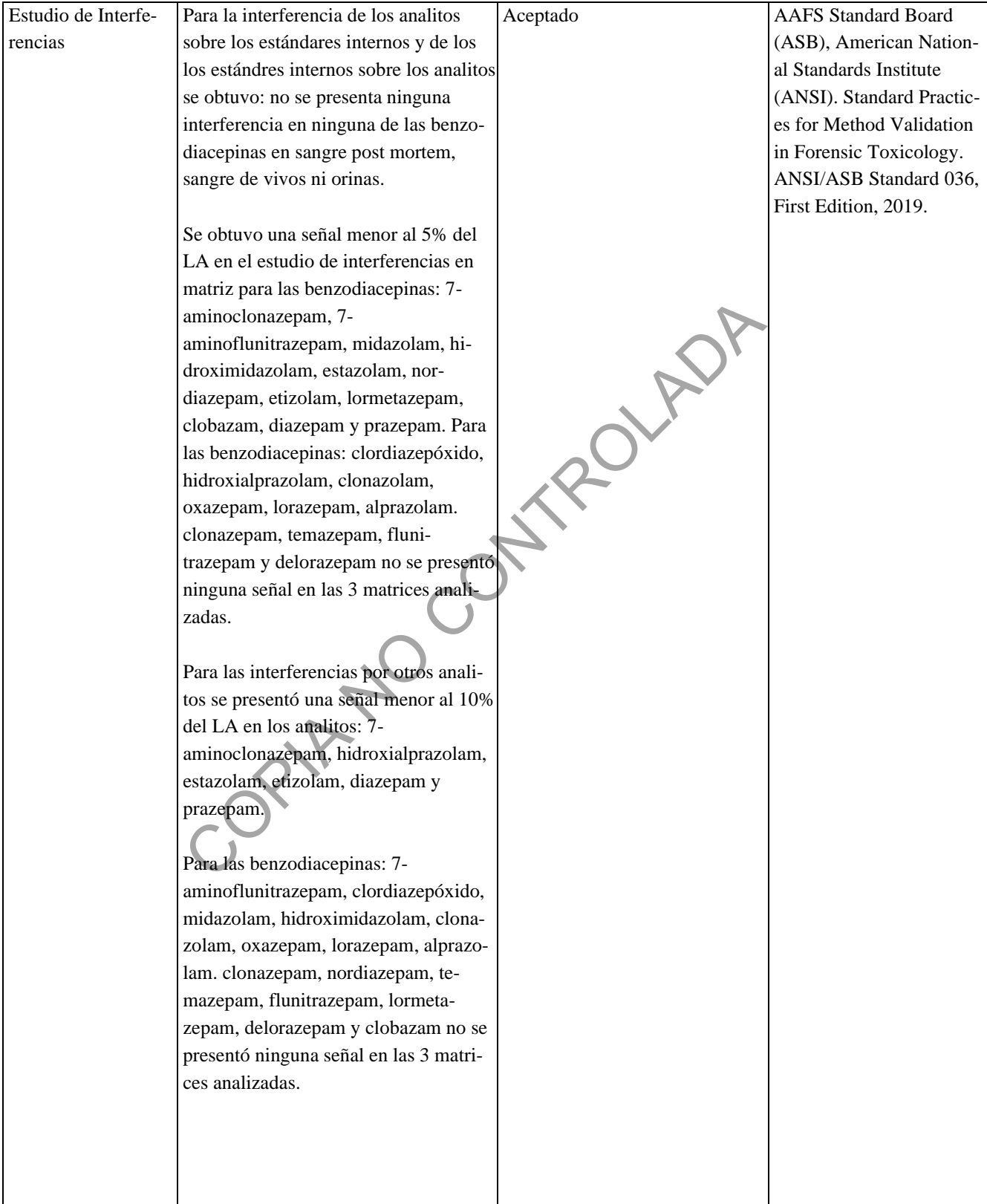

# DEPARTAMENTO DE CIENCIAS FORENSES | VERSIÓN 06 | PAGINA: 38 de 41

# **DETERMINACIÓN CUALITATIVA DE BENZODIACEPINAS EN MATRICES BIOLÓGICAS POR QuEChERS-LC/MS/MS**

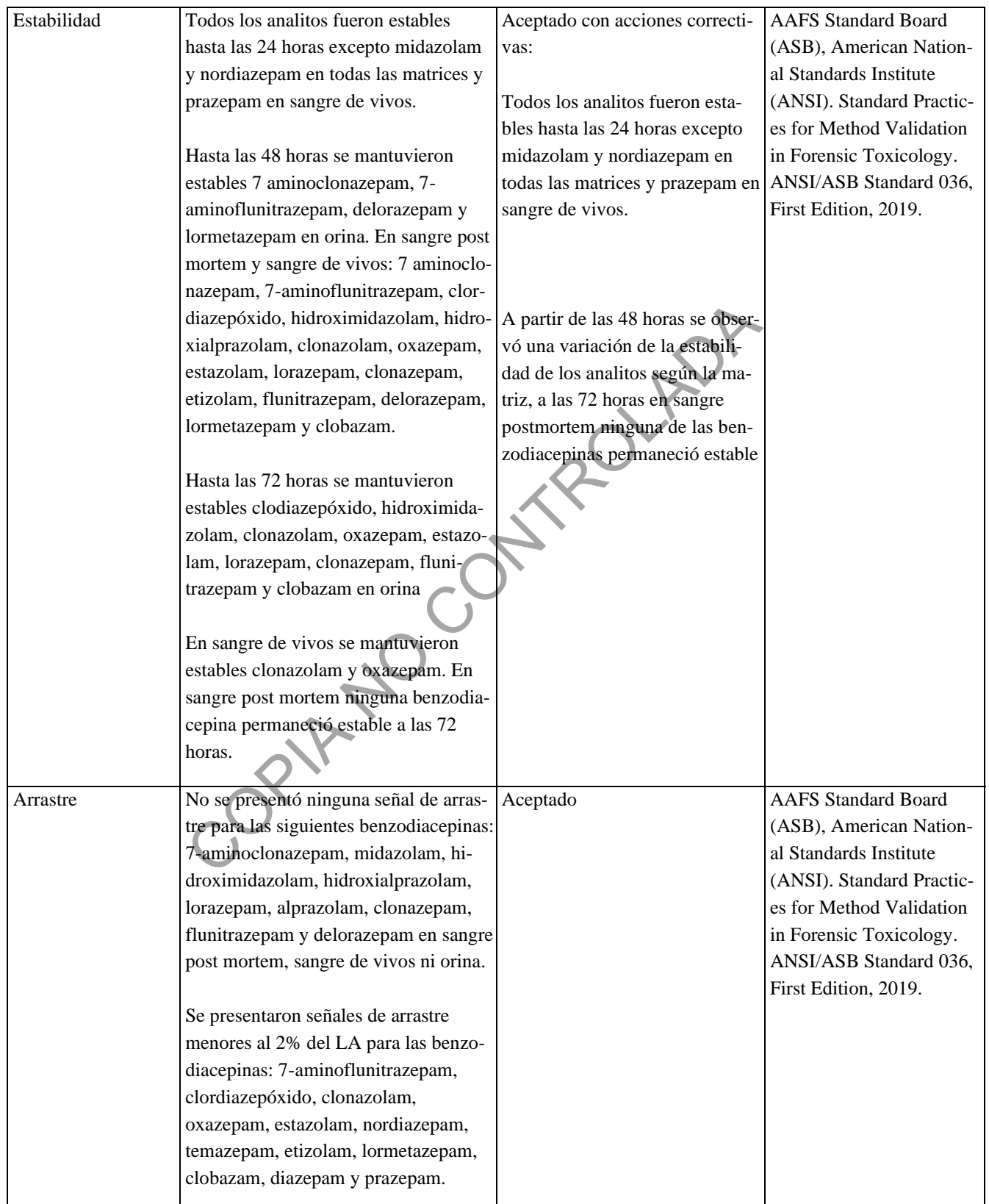

# DEPARTAMENTO DE CIENCIAS FORENSES | VERSIÓN 06 | PAGINA: 39 de 41

# **DETERMINACIÓN CUALITATIVA DE BENZODIACEPINAS EN MATRICES BIOLÓGICAS POR QuEChERS-LC/MS/MS**

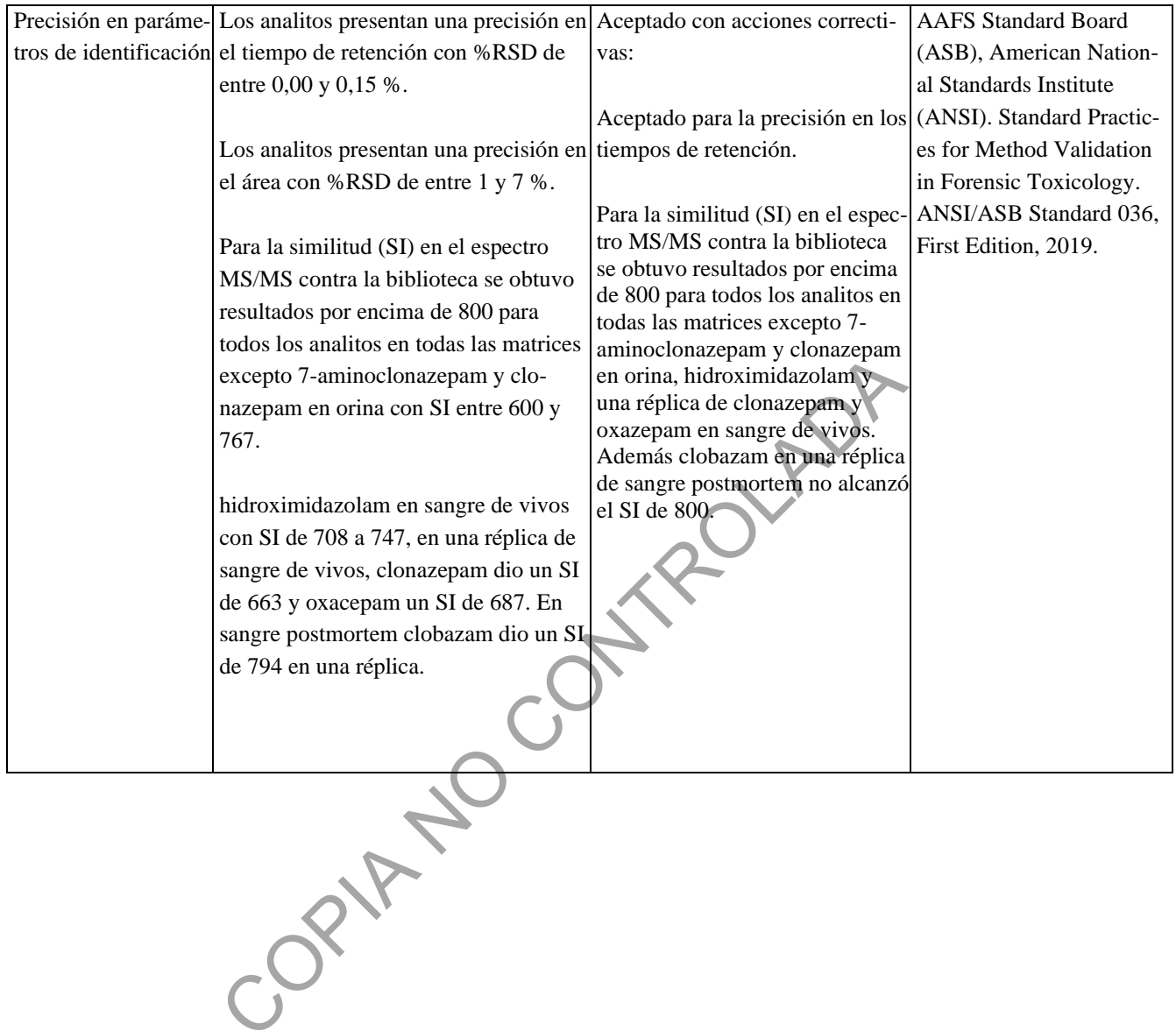

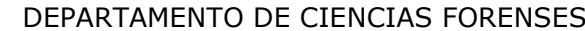

 $VERSIÓN 06$  PAGINA: 40 de 41

# **DETERMINACIÓN CUALITATIVA DE BENZODIACEPINAS EN MATRICES BIOLÓGICAS POR QuEChERS-LC/MS/MS**

**P-DCF-ECT-TOX-30**

#### **Anexo 6**

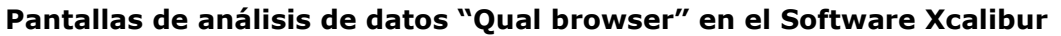

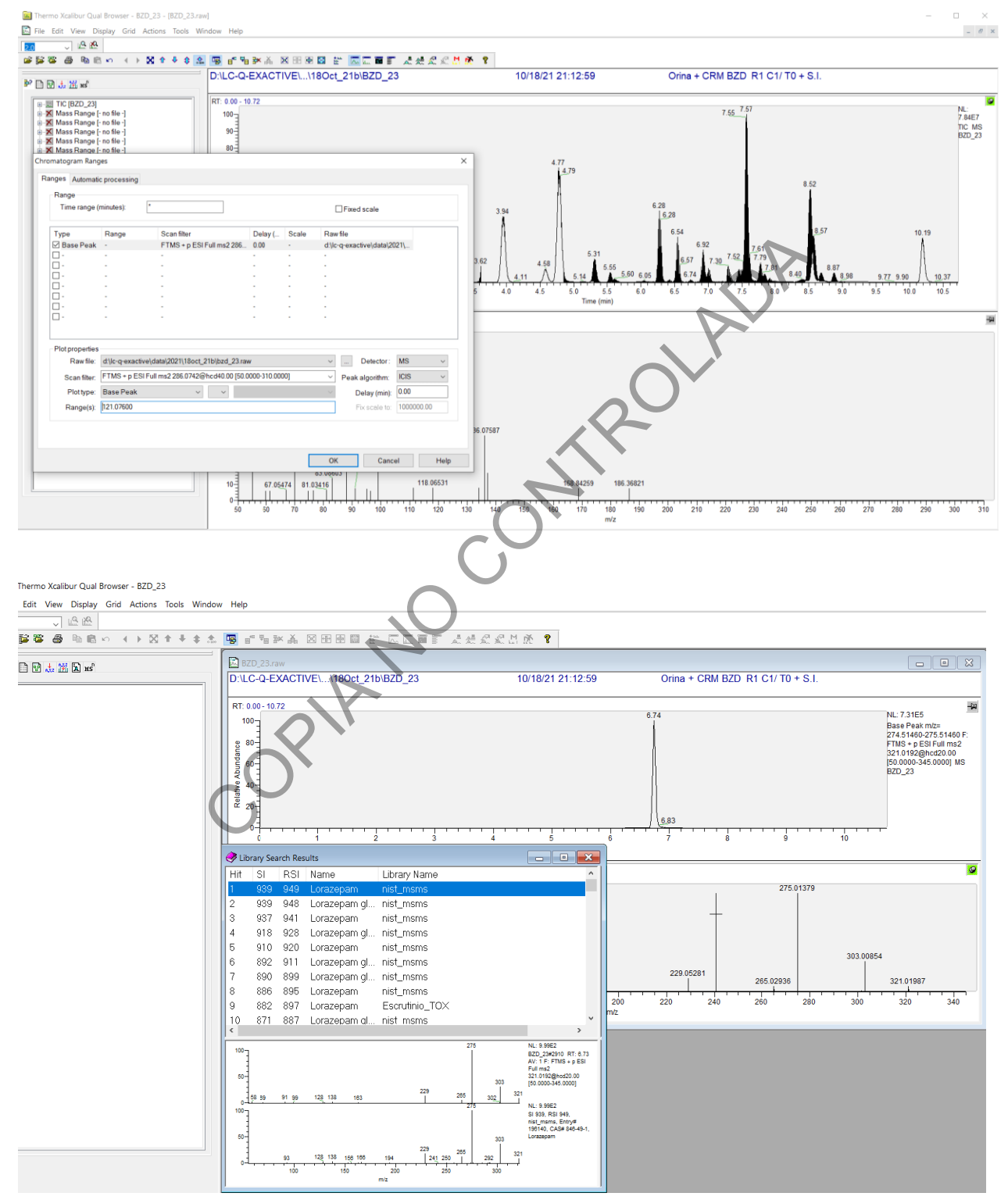

**P-DCF-ECT-TOX-30**

# **Anexo 7**

# **Sustancias incluidas en la validación de benzodiacepinas**

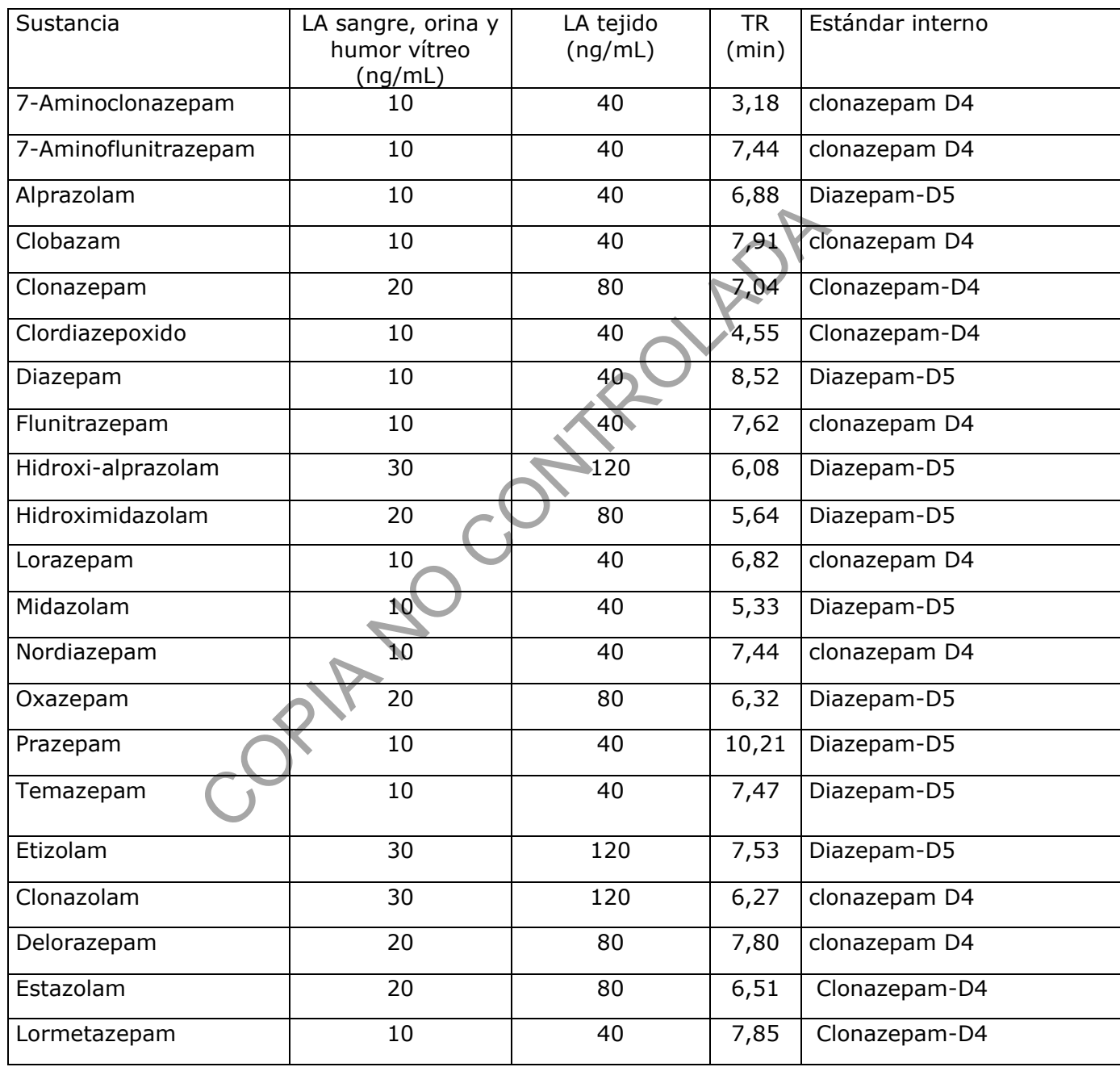